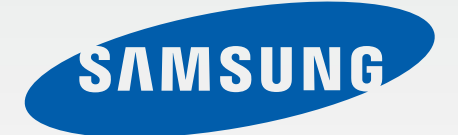

# SM-T331

# Руководство пользователя

www.samsung.com

# **О руководстве**

Устройство предоставляет вам доступ к высококачественным мобильным услугам и развлечениям на основе передовых технологий и высочайших стандартов Samsung. В данном руководстве пользователя описаны функции и характеристики устройства.

- Пожалуйста, в целях правильного и безопасного использования устройства, прежде чем приступать к работе с ним, изучите руководство.
- Приведенные ниже описания основаны на настройках устройства по умолчанию.
- Изображения и снимки экрана могут отличаться от изображений на экране вашего устройства.
- Конечный продукт и программное обеспечение, предоставляемые поставщиками, могут отличаться от приведенного описания и изменяться без предварительного уведомления. Новейшую версию данного руководства можно посмотреть на веб-сайте Samsung www.samsung.com.
- Содержимое (высококачественное содержимое) с высоким потреблением ресурсов ЦП и ОЗУ влияет на общую производительность устройства. Приложения, использующие такое содержимое, могут работать некорректно в зависимости от характеристик устройства и используемой операционной среды.
- Доступные функции и дополнительные услуги зависят от модели устройства, программного обеспечения или поставщика услуг.
- Доступные приложения и их возможности зависят от страны, региона или характеристик оборудования. Компания Samsung не несет ответственности за сбои в работе устройства, вызванные приложениями сторонних разработчиков.
- Компания Samsung не несет ответственности за нарушения быстродействия или совместимости, возникшие вследствие редактирования настроек реестра или внесения изменений в операционную систему. Попытки изменить настройки операционной системы могут привести к перебоям в работе устройства или приложений.
- ПО, звуковые файлы, обои, изображения и прочее содержимое, предустановленное на устройство, лицензировано для ограниченного использования. Копирование и использование этих материалов в коммерческих целях является нарушением авторского права. Пользователи несут полную ответственность за незаконное использование мультимедийного содержимого.
- За использование услуг по передаче данных, таких как обмен сообщениями, загрузка и отправка файлов, автосинхронизация или службы определения местонахождения, может взиматься дополнительная плата. Во избежание лишних затрат выберите подходящий тарифный план. Дополнительную информацию можно получить у поставщика услуг.
- Предустановленные на устройство приложения подлежат обновлению и могут перестать поддерживаться без предварительного уведомления. В случае возникновения вопросов относительно предустановленных приложений обратитесь в сервисный центр Samsung. По вопросам, касающимся установленных вами приложений, обращайтесь к вашему поставщику услуг.
- Изменение операционной системы устройства и установка ПО из неофициальных источников может вызвать сбои в работе устройства и повреждение или утерю данных. Такие действия являются нарушением условий лицензионного соглашения Samsung и ведут к прекращению действия гарантии.

# **Обозначения, используемые в данном руководстве**

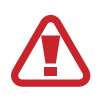

**Предостережение** — ситуации, которые могут привести к получению травмы вами или кем-либо из окружающих

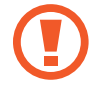

**Внимание** — ситуации, которые могут привести к повреждению устройства или другого оборудования

**Примечание** — примечания, советы или дополнительные сведения

# **Авторские права**

© Samsung Electronics, 2014.

Данное руководство защищено международными законами об авторских правах.

Запрещается воспроизводить, распространять, переводить или передавать какие-либо части данного руководства в любой форме и любым способом, электронным или механическим, включая фотокопирование, запись и хранение в любой системе хранения и поиска информации, без предварительного письменного разрешения компании Samsung Electronics.

# **Товарные знаки**

- SAMSUNG и логотип SAMSUNG являются зарегистрированными товарными знаками компании Samsung Electronics.
- $\,\cdot\,\,$  Bluetooth $^\circledR$  является зарегистрированным товарным знаком Bluetooth SIG, Inc. во всем мире.
- Wi-Fi®, Wi-Fi Protected Setup™, Wi-Fi Direct™, Wi-Fi CERTIFIED™ и логотип Wi-Fi являются зарегистрированными товарными знаками компании Wi-Fi Alliance.
- Остальные авторские права и товарные знаки являются собственностью их владельцев.

# **Содержание**

## **Начало работы**

- Внешний вид устройства
- Кнопки
- Комплект поставки
- Установка SIM- или USIM-карты
- Зарядка аккумулятора
- Установка карты памяти
- Включение и выключение устройства
- Правильное обращение с устройством
- Блокировка или разблокировка устройства
- Регулировка громкости
- Переход в режим «Без звука»

## **Основные сведения об устройстве**

- Значки состояния
- Сенсорный экран
- Управление жестами
- Работа в режиме «Несколько окон»
- Уведомления
- Главный экран
- Экран приложений
- Работа с приложениями
- Справка
- Ввод текста
- Подключение к сети Wi-Fi
- Настройка учетных записей
- Передача файлов
- Защита устройства
- Обновление устройства

#### **Связь**

- Телефон
- Контакты
- Сообщения
- E-mail
- Google Mail
- Hangouts
- Google+
- Фото

### **Интернет и сеть**

- Интернет
- Chrome
- Bluetooth
- Screen Mirroring

#### **Мультимедиа**

- Музыка
- Камера
- Галерея
- Видео
- YouTube

## **Магазины приложений и мультимедиа**

- Play Маркет
- Samsung Apps
- Play Книги
- Play фильмы
- Play Музыка
- Play Игры
- Play Пресса

## **Настройки**

- О меню настроек
- Подключения
- Устройство
- Управление
- Общие
- Настройки Google

## **Устранение неполадок**

## **Служебные программы**

- Заметки
- S Planner
- Dropbox
- Облачное хранилище
- Диск
- Hancom Viewer
- Будильник
- Мировое время
- Калькулятор
- S Voice
- Google
- Голосовой поиск
- Мои файлы

### **Путешествия и поиск мест**

Карты

# **Начало работы**

# **Внешний вид устройства**

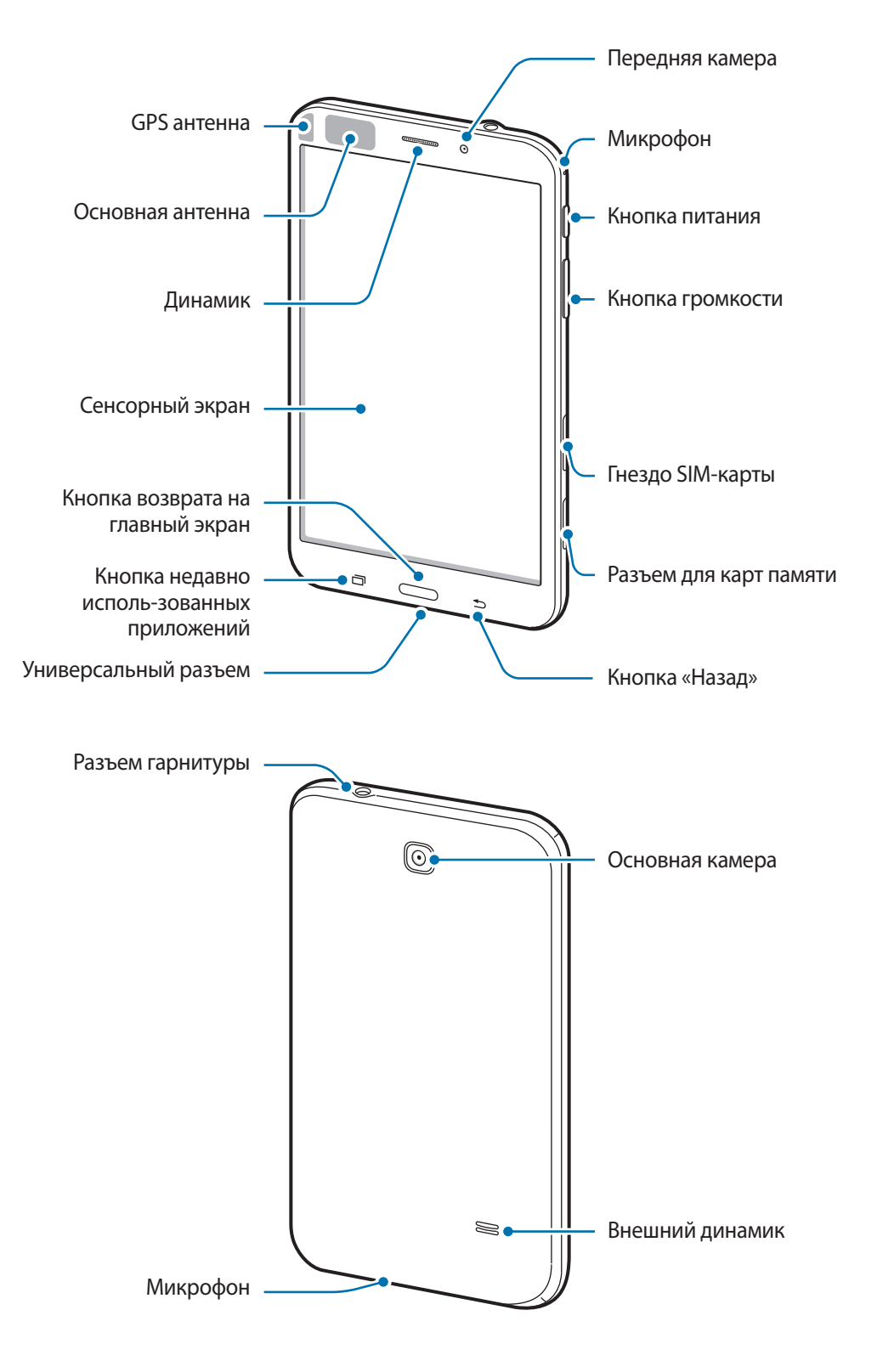

Микрофон в верхней части устройства активен только при использовании громкой связи или съемке видео.

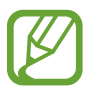

Не прикасайтесь к антенне и не закрывайте ее руками или какими-либо предметами. Это может вызвать ухудшение сигнала соединения или разрядку аккумулятора.

- Не рекомендуется использовать защитную пленку. Это может вызвать сбои в работе датчиков.
- Не допускайте попадания жидкости на сенсорный экран. Повышенная влажность и попадание жидкости могут стать причиной неправильной работы сенсорного экрана.

# **Кнопки**

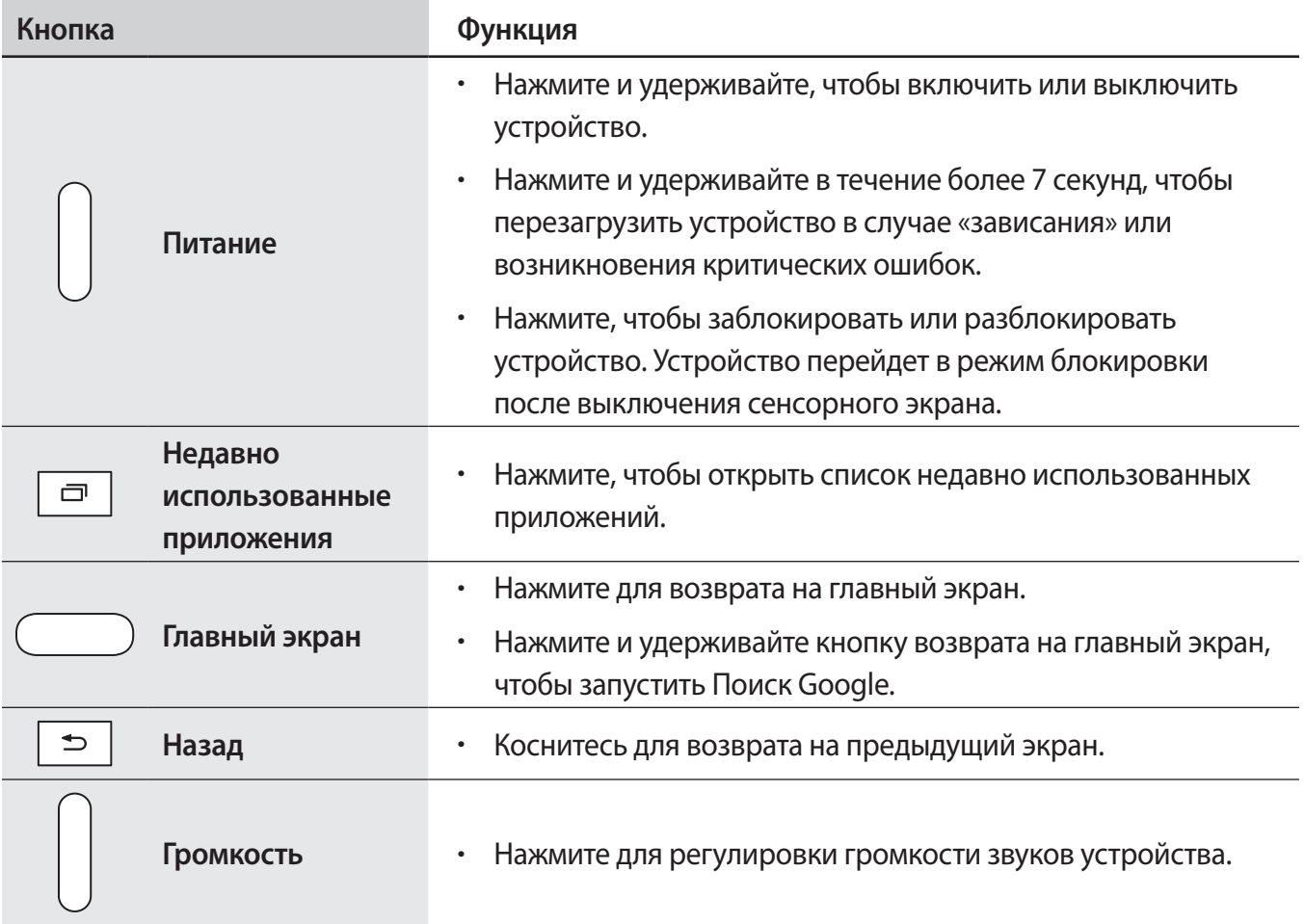

## **Комплект поставки**

В комплект поставки входят следующие компоненты:

- Устройство
- Краткое руководство

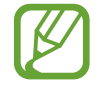

Комплект поставки и набор доступных аксессуаров могут различаться в разных регионах и определяются поставщиком услуг.

- Поставляемые аксессуары предназначены исключительно для данного устройства и могут быть несовместимы с другими устройствами.
- Внешний вид изделий и технические характеристики могут быть изменены без предварительного уведомления.
- Дополнительные аксессуары можно приобрести у местных дилеров компании Samsung. Перед покупкой убедитесь, что они совместимы с вашим устройством.
- Аксессуары других производителей могут быть несовместимы с данным устройством.
- Применяйте только аксессуары, рекомендованные компанией Samsung. Гарантия не распространяется на сбои в работе устройства, вызванные нерекомендованными аксессуарами.
- Доступность любых аксессуаров целиком и полностью зависит от производителя. Дополнительные сведения о доступных аксессуарах см. на веб-сайте Samsung.

# **Установка SIM- или USIM-карты**

Вставьте SIM- или USIM-карту, полученную у поставщика услуг мобильной связи.

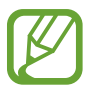

С устройством работают только карты стандарта microSIM.

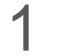

1 Откройте крышку гнезда для SIM-карты.

 $2$  Вставьте SIM- или USIM-карту в устройство золотистыми контактами вниз.

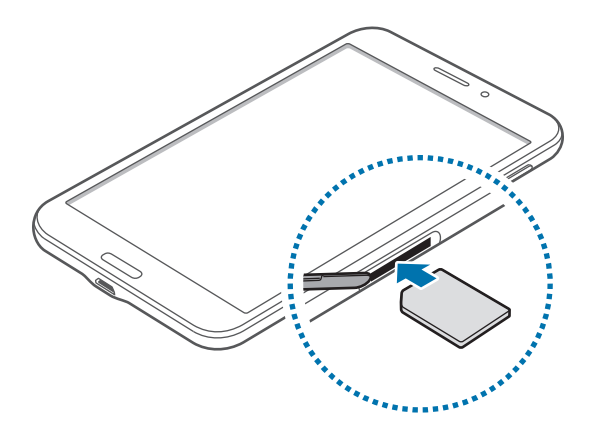

 $3$  Нажмите на SIM- или USIM-карту до щелчка, чтобы зафиксировать ее в разъеме.

- Не вставляйте карту памяти в разъем для SIM-карты. Если карта памяти была по ошибке вставлена в разъем для SIM-карты, то для ее извлечения обратитесь в сервисный центр Samsung.
	- Не теряйте и не позволяйте другим использовать вашу SIM- или USIM-карту. Компания Samsung не несет ответственности за повреждения или неудобства, вызванные утерянной или украденной картой.
- 4 Закройте крышку гнезда для SIM-карты.

## **Извлечение SIM- или USIM-карты**

- 1 Откройте крышку гнезда для SIM-карты.
- $2$  Аккуратно нажимайте на SIM- или USIM-карту, пока она не высвободится из устройства, затем извлеките ее из разъема.

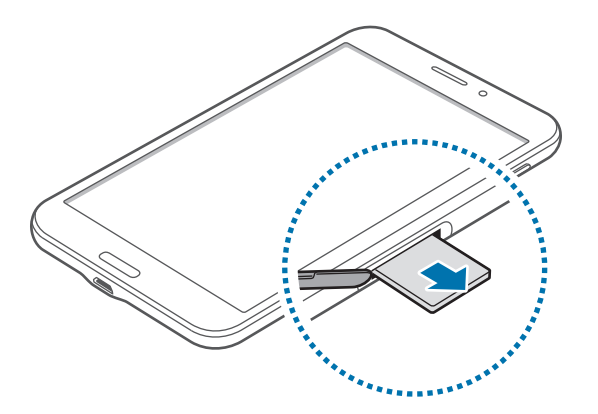

 $\beta$  Закройте крышку гнезда для SIM-карты.

# **Зарядка аккумулятора**

Перед первым использованием устройства необходимо зарядить аккумулятор с помощью зарядного устройства.

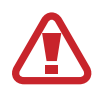

Используйте только аккумуляторы, зарядные устройства и кабели, одобренные компанией Samsung. Использование несовместимых зарядных устройств и кабелей может привести к взрыву аккумулятора или повреждению устройства.

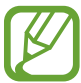

- Когда заряд аккумулятора подходит к концу, появляется значок пустого аккумулятора.
- При полной разрядке аккумулятора включить устройство невозможно, даже если подключить его к зарядному устройству. Следует подождать несколько минут, пока аккумулятор немного зарядится.
- При одновременном использовании нескольких приложений, а также сетевых приложений и приложений, требующих соединения с другими устройствами, аккумулятор разряжается быстрее. Во избежание отключения от сети или разрядки аккумулятора во время передачи данных эти приложения следует всегда запускать при полностью заряженном аккумуляторе.

## **Зарядка с помощью зарядного устройства**

Подключите кабель USB одним концом к USB адаптеру питания, а другим — к универсальному разъему.

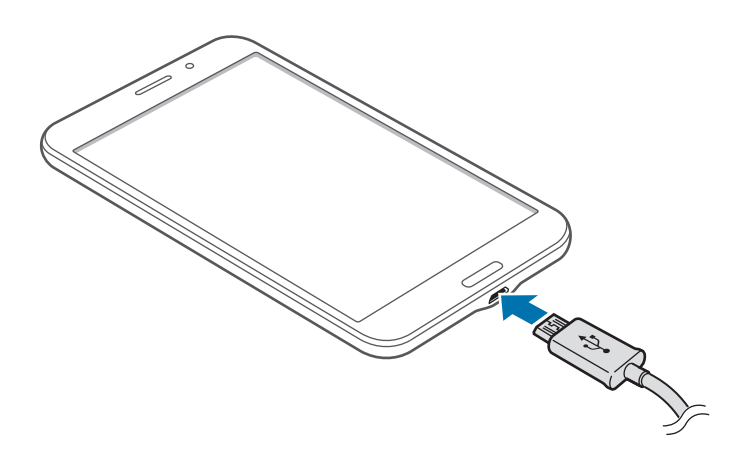

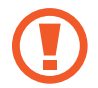

Неправильное подключение зарядного устройства может привести к серьезному повреждению вашего устройства. Гарантия не распространяется на любые повреждения, возникшие в результате неправильного использования устройства и аксессуаров.

- Во время зарядки аккумулятора можно пользоваться устройством, но это замедляет процесс зарядки.
	- Если устройство получает нестабильное питание во время зарядки, сенсорный экран может не реагировать на касания. В этом случае отключите зарядное устройство от вашего устройства.
	- Во время зарядки устройство может нагреваться. Это нормальное явление, не влияющее на производительность и срок службы устройства. Если аккумулятор нагреется больше обычного, зарядное устройство может прекратить свою работу.
	- При нарушении нормальной работы вашего устройства или зарядного устройства обратитесь в сервисный центр Samsung.

По окончании зарядки отключите ваше устройство от зарядного устройства. Сначала отключите зарядное устройство от вашего устройства, затем от электрической розетки.

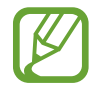

В целях экономии электроэнергии отключайте зарядное устройство, если оно не используется. Зарядное устройство не оснащено выключателем питания, поэтому его нужно отключать от электрической розетки, чтобы прервать процесс зарядки и сэкономить электроэнергию. При использовании устройство должно плотно прилегать к электрической розетке и быть легко доступным.

#### **Проверка состояния аккумулятора**

При зарядке выключенного устройства состояние зарядки аккумулятора можно определить по следующим значкам:

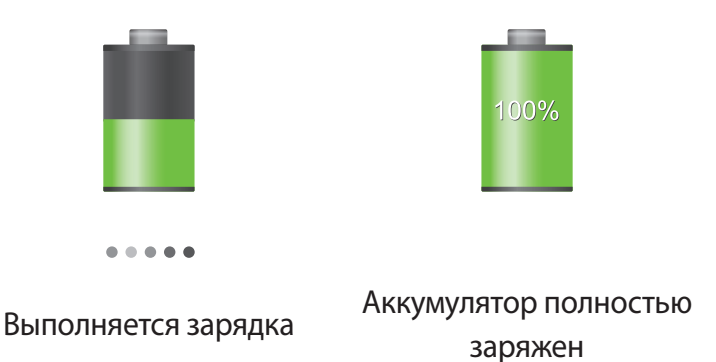

## **Снижение потребления электроэнергии**

Ниже перечислено несколько рекомендаций по экономии заряда аккумулятора. Воспользовавшись этими рекомендациями и отключив функции, работающие в фоновом режиме, можно продлить время работы устройства между зарядками:

- Если устройство не используется, переведите его в спящий режим, нажав кнопку питания.
- Закройте ненужные приложения с помощью диспетчера задач.
- Отключите связь Bluetooth.
- Отключите функцию Wi-Fi.
- Отключите автосинхронизацию приложений.
- Уменьшите время работы подсветки.
- Уменьшите яркость экрана.

# **Установка карты памяти**

Устройство поддерживает карты памяти максимальной емкостью 64 ГБ. Совместимость карт памяти с устройством зависит от типа карты и ее изготовителя.

- Некоторые карты памяти могут быть несовместимы с вашим устройством. Использование несовместимой карты памяти может повредить устройство, саму карту или данные, хранящиеся на ней.
	- Вставляйте карту памяти правильной стороной вверх.
- Устройство поддерживает карты памяти с файловой системой FAT и exFAT. Если вставить карту памяти с файловой системой, отличной от FAT, появится запрос на форматирование карты.
	- При частом удалении и записи данных срок службы карт памяти сокращается.
	- При установке карты памяти в устройство файлы, хранящиеся на карте, отображаются в папке **SD Memory card**.
- 1 Откройте крышку разъема для карты памяти.
- $2$  Вставьте карту памяти в устройство золотистыми контактами вниз.
- $3$  Нажмите на карту до щелчка, чтобы зафиксировать ее в разъеме.

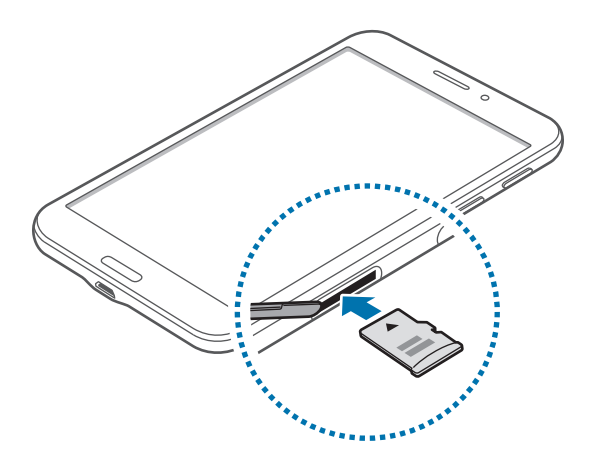

4 Закройте крышку разъема для карты памяти.

### **Извлечение карты памяти**

Во избежание потери данных отключите карту памяти перед ее извлечением. На главном экране нажмите значок <mark>| → Настройки → Общие → Память → Отключить карту памяти SD.</mark>

- 1 Откройте крышку разъема для карты памяти.
- $2\,$  Аккуратно нажмите на карту, пока она не высвободится из устройства, затем извлеките карту памяти из разъема.
- $\beta$  Закройте крышку разъема для карты памяти.
	- Не извлекайте карту памяти во время передачи и получения данных. Это может привести к повреждению или утере данных, а также вызвать повреждения устройства или карты памяти. Компания Samsung не несет ответственности за любые утери, вызванные использованием поврежденных карт памяти, включая утерю данных.

#### **Форматирование карты памяти**

После форматирования на ПК карты памяти могут неправильно работать при установке в устройство. Форматируйте карты памяти только с помощью устройства.

На главном экране нажмите значок **| Настройки → Общие → Память → Формат. карту памяти SD** → **Формат. карту памяти SD** → **Удалить все**.

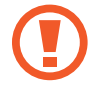

Перед форматированием карты памяти рекомендуется создать резервную копию всех важных данных, хранящихся в памяти устройства. Гарантия производителя не распространяется на потерю данных, вызванную действиями пользователя.

## **Включение и выключение устройства**

При первом включении устройства следуйте инструкциям на экране для настройки устройства.

Чтобы включить устройство, нажмите и удерживайте кнопку питания в течение нескольких секунд.

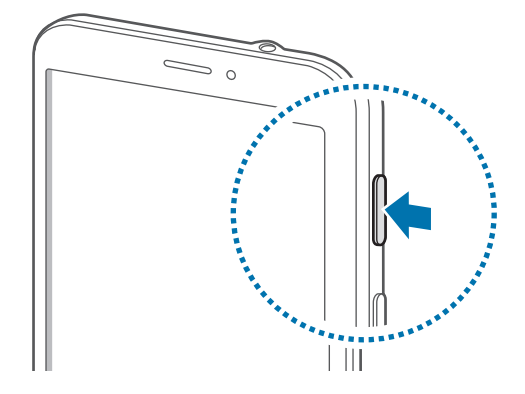

- 
- В публичных местах следуйте требованиям предупреждающих табличек и указаниям персонала, когда использование беспроводных устройств запрещено, например в самолете или в больнице.
- Чтобы использовать только функции устройства, не требующие подключения к беспроводной сети, нажмите и удерживайте кнопку питания, затем выберите пункт **Автономный режим**.

Для выключения устройства нажмите и удерживайте кнопку питания, затем выберите пункт **Выключение**.

# **Правильное обращение с устройством**

Не прикасайтесь к антенне и не закрывайте ее руками или какими-либо предметами. Это может вызвать ухудшение сигнала соединения или разрядку аккумулятора.

# **Блокировка или разблокировка устройства**

Если устройство не используется, заблокируйте его, чтобы предотвратить случайные нажатия клавиш. Чтобы выключить сенсорный экран и перевести устройство в режим блокировки, нажмите кнопку питания. Если устройство не используется в течение определенного периода времени, оно автоматически блокируется.

Для разблокировки включите экран, нажав кнопку питания или возврата на главный экран, коснитесь любой области экрана и проведите пальцем в любом направлении.

# **Регулировка громкости**

Нажимайте кнопку громкости вверх или вниз для регулировки громкости мелодий вызова, музыки или видеозаписей.

# **Переход в режим «Без звука»**

Используйте один из следующих способов:

- Нажмите и удерживайте кнопку громкости вниз до тех пор, пока устройство не перейдет в режим «Без звука».
- Нажмите и удерживайте кнопку питания, затем выберите пункт **Выкл. звук** или **Вибрация**.
- Откройте панель уведомлений вверху экрана и выберите пункт **Звук** или **Вибрация**.

# **Основные сведения об устройстве**

# **Значки состояния**

Значки в верхней части экрана отображают текущее состояние устройства. Значки, указанные в таблице ниже, встречаются чаще всего.

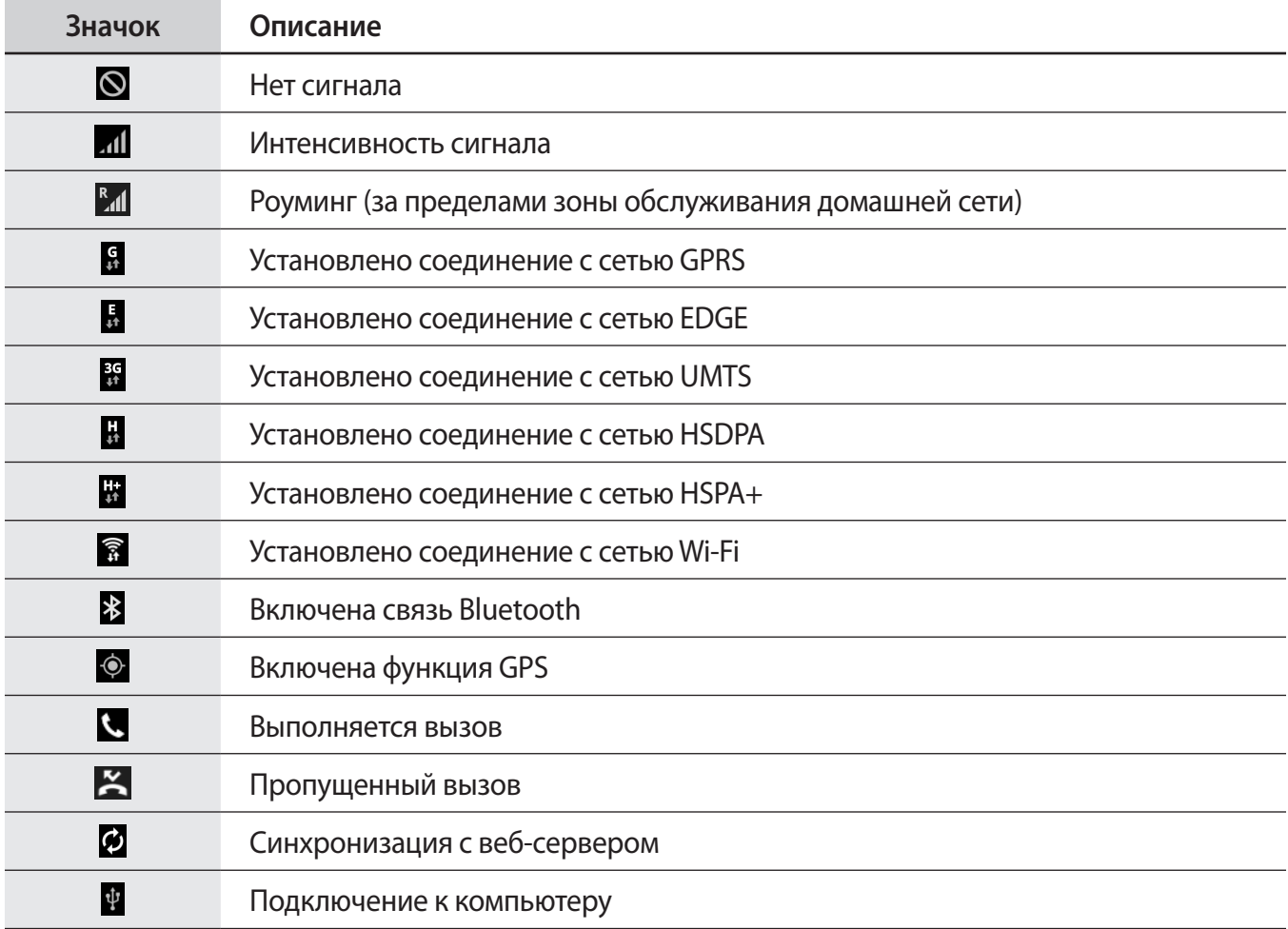

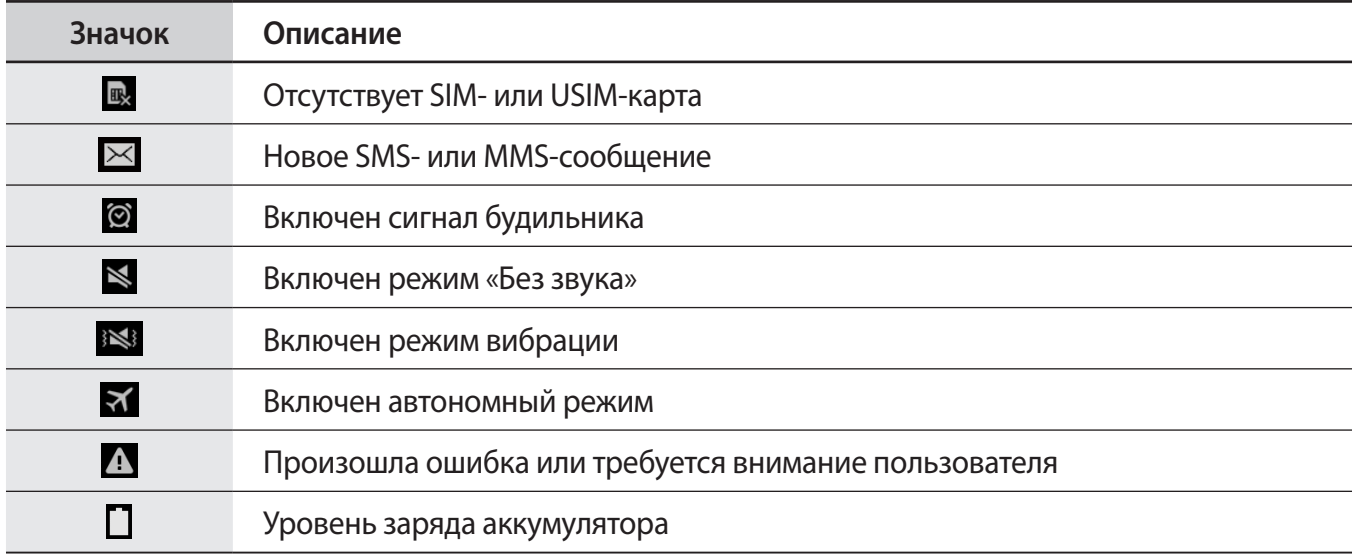

# **Сенсорный экран**

Для работы с сенсорным экраном используйте только пальцы.

- Следите за тем, чтобы сенсорный экран не соприкасался с электронными устройствами. Возникающие при этом электростатические разряды могут привести к неправильной работе сенсорного экрана или выходу его из строя.
	- Во избежание повреждений сенсорного экрана не касайтесь его острыми предметами и не нажимайте на него слишком сильно пальцами.
- Устройство может не распознать касания близко к краям экрана, поскольку они находятся за пределами области сенсорного ввода.
	- Если сенсорный экран остается в режиме ожидания в течение длительного времени, на нем могут появляться шлейфы от изображения (эффект выгорания экрана) и артефакты. Выключайте сенсорный экран, если не планируете пользоваться устройством в ближайшее время.

## **Жесты пальцев**

#### **Касание**

Коснитесь экрана пальцем, чтобы открыть приложение, выбрать пункт меню, нажать наэкранную клавишу или ввести символ с помощью наэкранной клавиатуры.

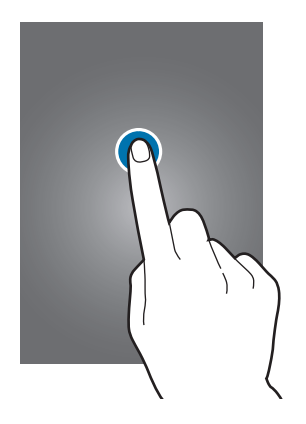

#### **Нажатие и удерживание**

Для доступа к имеющимся возможностям коснитесь элемента и удерживайте его не менее 2 секунд.

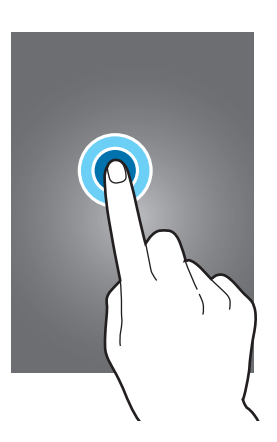

#### **Перетаскивание**

Чтобы переместить значок, эскиз или миниатюру, коснитесь нужного элемента и, удерживая его, перетащите в нужное место.

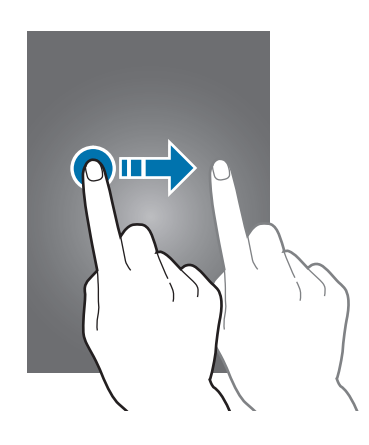

#### **Двойное касание**

Дважды коснитесь веб-страницы или изображения, чтобы увеличить масштаб фрагмента. Чтобы вернуться к исходному масштабу, снова дважды коснитесь экрана.

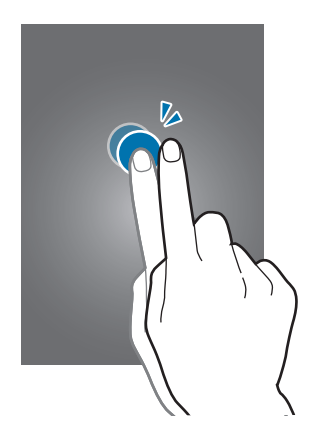

#### **Прокрутка**

Прокрутите пальцем изображение на главном экране или экране приложений влево или вправо, чтобы перейти на другую панель. Прокрутите пальцем изображение вверх или вниз, чтобы переместиться по веб-странице или списку, например контактов.

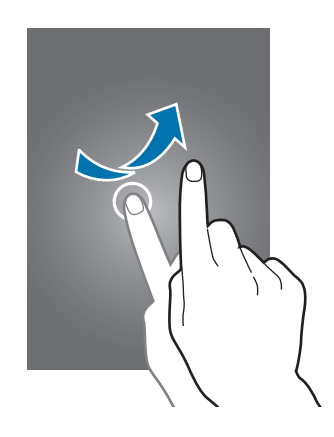

#### **Масштабирование**

Раздвиньте пальцы на экране веб-страницы, карты или изображения, чтобы увеличить масштаб фрагмента. Сведите их, чтобы уменьшить масштаб.

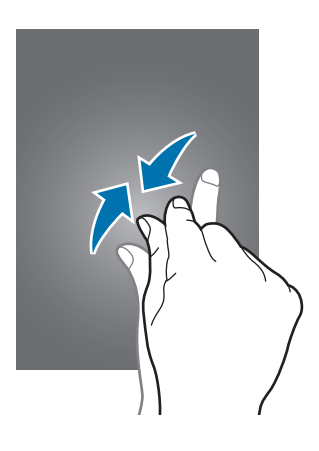

# **Управление жестами**

Устройством можно управлять с помощью простых жестов.

Перед использованием управления жестами убедитесь, что соответствующая функция включена. На главном экране нажмите значок **| + Настройка → Управление → Управление ладонью** и перетащите переключатель **Управление ладонью** вправо.

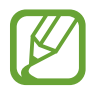

Случайная встряска или касание устройства могут вызвать нежелательный ввод данных или выполнение команды. Выполняйте движения правильно.

## **Поворот экрана**

Многие приложения поддерживают как альбомную, так и книжную ориентацию интерфейса. Повернув устройство, вы можете растянуть интерфейс приложения по ширине экрана.

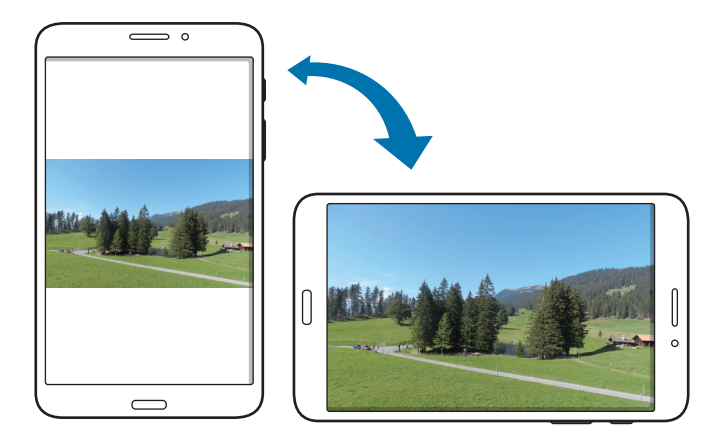

Чтобы отключить автоматическое изменение ориентации, откройте панель уведомлений и снимите флажок **Поворот экрана**.

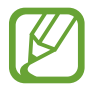

- Некоторые приложения не поддерживают функцию автоматического поворота.
- В некоторых приложениях открывается другой экран в зависимости от положения устройства. При повороте устройства вместо обычного калькулятора открывается инженерный калькулятор.

## **Проведение рукой**

Проведите рукой по дисплею, чтобы сделать снимок экрана. Изображение будет сохранено в папке **Галерея** → **Screenshots**. При использовании некоторых приложений создание снимков экрана невозможно.

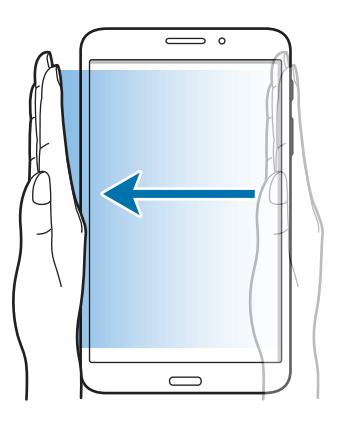

## **Накрытие**

Накройте экран ладонью, чтобы приостановить воспроизведение мультимедиа.

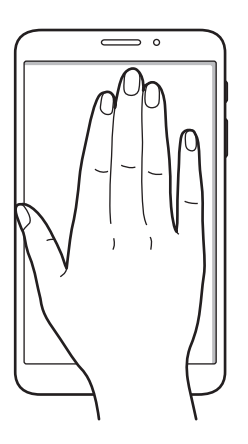

# **Работа в режиме «Несколько окон»**

В этом режиме можно выводить на экран несколько приложений одновременно.

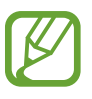

- Можно выводить только те приложения, которые расположены на панели режима «Несколько окон».
- Доступность этой функции зависит от региона или поставщика услуг.

Чтобы перейти в режим «Несколько окон», на главном экране нажмите значок **| Настройка** → **Устройство** → **Несколько окон** и перетащите переключатель **Несколько окон** вправо.

## **Разделение экрана в режиме «Несколько окон»**

В этом режиме можно запускать приложения на разделенном экране.

#### **Запуск приложений на разделенном экране в режиме «Несколько окон»**

1 Проведите пальцем от правой части экрана к его середине. Также можно нажать и удерживать  $KH$ ОПКУ $\bigcirc$ .

В правой части экрана появится область режима «Несколько окон».

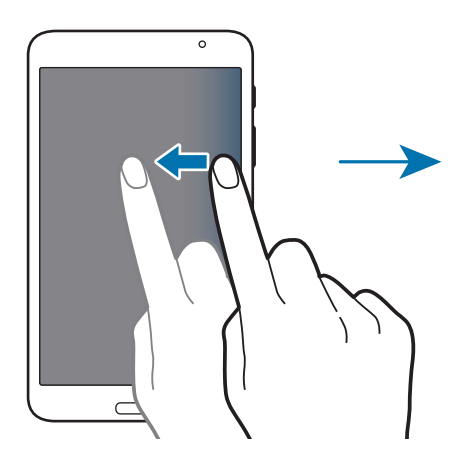

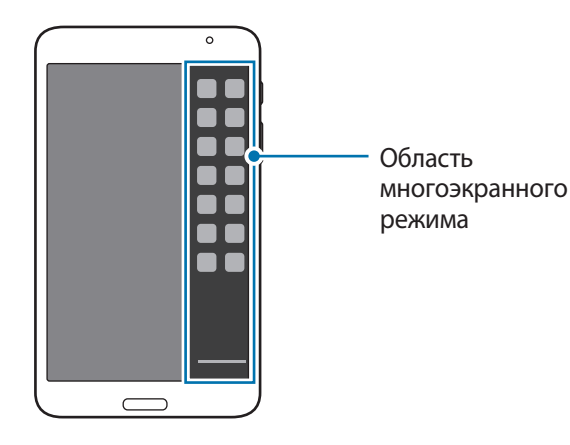

2 Коснитесь значка приложения в области режима «Несколько окон» и, удерживая, перетащите его на экран.

Когда экран загорится синим цветом, отпустите значок приложения.

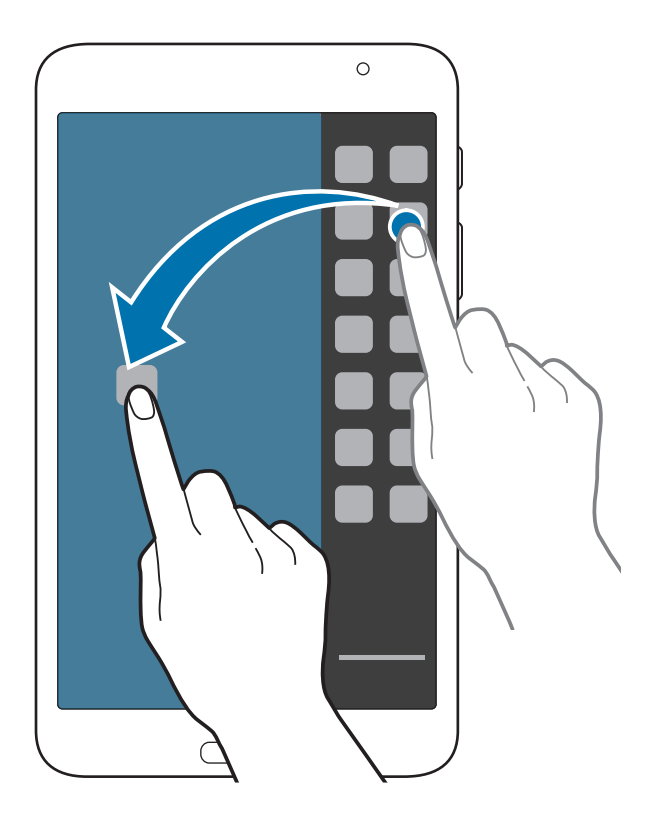

3 Нажмите и удерживайте значок другого приложения на панели режима «Несколько окон» и перетащите его в новое место.

#### **Обмен содержимым между приложениями**

Можно с легкостью обмениваться содержимым между такими приложениями, как **E-mail** и **Интернет**, просто перетаскивая содержимое между ними.

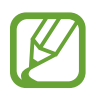

Некоторые приложения не поддерживают эту функцию.

1 Запустите приложения **E-mail** и **Интернет** на разделенном экране в режиме «Несколько окон».

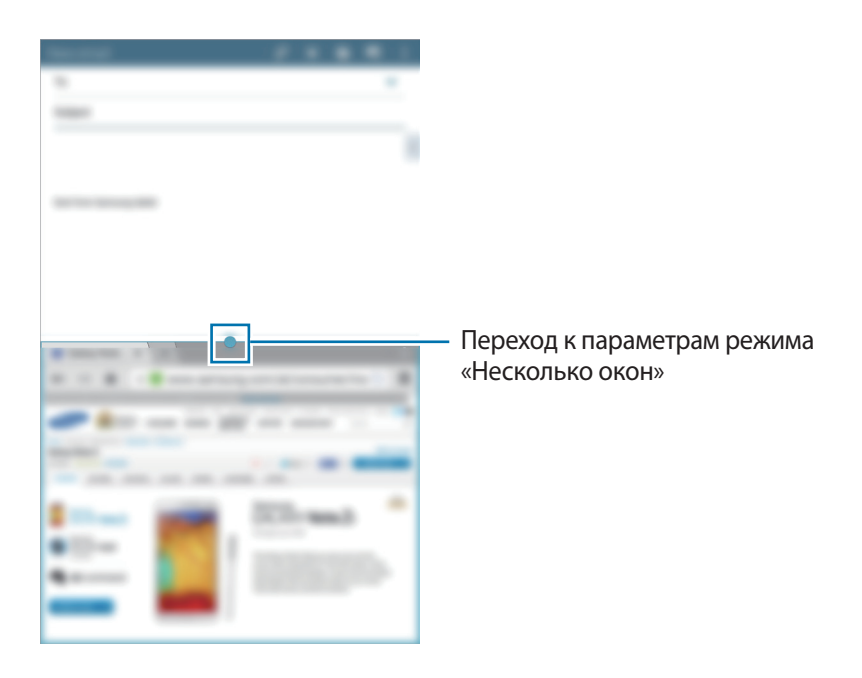

Коснитесь круга между окнами приложений и нажмите значок .

Коснитесь круга между окнами приложений для доступа к следующим параметрам:

- **1.** : перемена мест приложений в режиме «Несколько окон».
- $\bullet$ : обмен таким содержимым, как текст, изображения и ссылки, путем перетаскивания из одного окна приложения в другое.
- $\boxed{\swarrow}$ : разворачивание окна.
- $\mathsf{\overline{X}}$  : закрытие приложения.

3 Нажмите и удерживайте элемент в окне приложения «Интернет», затем перетащите его в нужное место в окне приложения «E-mail».

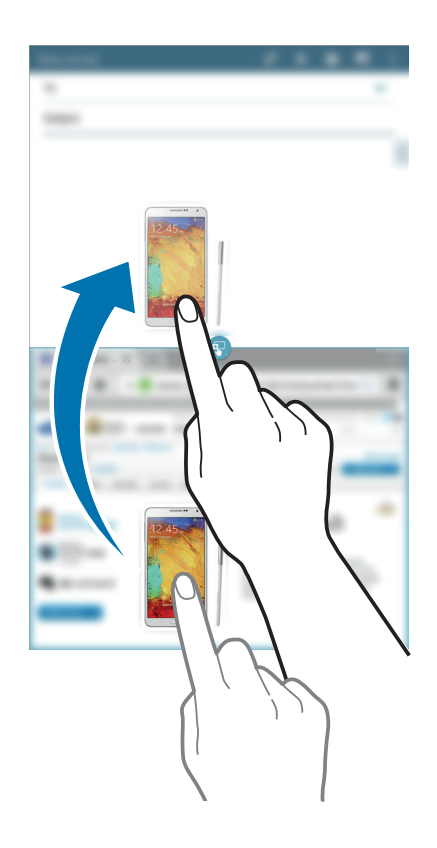

# **Уведомления**

В строке состояния вверху экрана появляются значки уведомлений о пропущенных вызовах, новых сообщениях, наступивших событиях календаря, состоянии устройства и многом другом. Перетащите строку состояния с верхней части экрана вниз, чтобы открыть панель уведомлений. Прокрутите список, чтобы посмотреть дополнительные уведомления. Чтобы закрыть панель уведомлений, перетащите полоску из нижней части экрана вверх.

На панели уведомлений можно просмотреть текущие настройки устройства. Перетащите вниз строку состояния и нажмите значок  $\blacksquare$ , чтобы воспользоваться следующими параметрами:

- **Wi-Fi**: включение или выключение функции Wi-Fi.
- **Геоданные**: включение или выключение функции GPS.
- **Звук**: включение или выключение режима «Без звука». В режиме «Без звука» можно выключить все звуки устройства или перевести его в режим вибрации.
- **Поворот экрана**: разрешение или запрет на автоматическое изменение ориентации интерфейса при повороте устройства.
- **Bluetooth**: включение или выключение связи Bluetooth.
- **Мобил. данные**: включение и выключение функции передачи данных.
- **Несколько окон**: переход в многоэкранный режим работы.
- **Доступ к Wi-Fi**: включение или выключение функции модема Wi-Fi.
- **Screen Mirroring**: включение или выключение функции Screen Mirroring.
- **Синхр.**: включение или выключение автоматической синхронизации приложений.
- **Интеллект. ожид.**: включение или выключение функции интеллектуального ожидания.
- **Энерго сбереж.:** включение или выключение режима энергосбережения.
- **Режим блокиров.**: включение или выключение режима блокировки. В режиме блокировки уведомления на устройстве будут заблокированы. Чтобы выбрать уведомления, которые будут блокироваться, выберите пункт **Настройки** → **Устройство** → **Режим блокировки**.
- **Автономн. режим**: переход в автономный режим или выход из него.

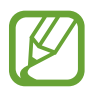

Доступные параметры могут различаться в зависимости от региона или поставщика услуг.

Чтобы изменить порядок расположения параметров на панели уведомлений, откройте ее, нажмите значок  $\blacktriangleright$   $\rightarrow$  , затем нажмите нужный элемент и, удерживая его, перетащите в другое место.

# **Главный экран**

Главный экран — это отправная точка для доступа ко всем функциям устройства. На нем располагаются значки состояния, виджеты, горячие клавиши для приложений и многое другое.

Главный экран может состоять из нескольких панелей. Чтобы просмотреть другие панели, прокрутите изображение влево или вправо.

## **Управление элементами**

#### **Добавление значка приложения**

На главном экране коснитесь значка , затем коснитесь значка приложения и, удерживая его, перетащите на эскиз панели.

#### **Перемещение элемента**

Коснитесь и удерживайте элемент, затем перетащите его в нужное место на экране. Чтобы перетащить элемент на другую панель, подведите его к краю экрана.

#### **Удаление элемента**

Коснитесь элемента и удерживайте его, затем перетащите его в корзину вверху главного экрана. Когда корзина станет красной, отпустите элемент.

#### **Изменение порядка расположения панелей**

#### **Добавление новой панели**

Сведите пальцы на экране и нажмите значок  $\blacksquare$ .

#### **Перемещение панели**

Сведите пальцы на экране, затем коснитесь эскиза панели и, удерживая его, перетащите в нужное место.

#### **Удаление панели**

Сведите пальцы на экране, затем коснитесь эскиза панели и, удерживая его, перетащите в корзину вверху экрана.

## **Установка обоев**

В качестве обоев главного экрана можно установить изображение или снимок, хранящийся в памяти устройства.

Коснитесь пустой области на главном экране и удерживайте ее, затем выберите пункт **Установить обои** → **Главный экран** и один из следующих вариантов:

- **Галерея**: переход к снимкам, выполненным с помощью устройства, или изображениям, загруженным из Интернета.
- **Живые обои**: переход к анимированным изображениям.
- **Фото**: просмотр изображений в приложении **Фото**.
- **Обои: переход к стандартным изображениям обоев.**

Выберите изображение, измените размер рамки, если необходимо, а затем установите его в качестве фонового рисунка.

## **Виджеты**

Виджеты — это мини-приложения, позволяющие выполнять определенные действия или выводить нужную информацию на главный экран. Для использования виджетов добавьте их с панели виджетов на главный экран.

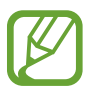

- Некоторые виджеты подключены к веб-службам. Использование такого виджета может повлечь дополнительные расходы.
- Набор доступных виджетов зависит от региона или поставщика услуг.

На главном экране выберите пункт **| + Виджеты**. Прокрутите изображение панели виджетов влево или вправо, коснитесь нужного виджета и удерживайте его, чтобы добавить на главный экран. Поместите виджет в нужное место, измените его размер с помощью рамки (при необходимости) и коснитесь любой области экрана, чтобы сохранить расположение виджета.

# **Экран приложений**

На экране приложений показаны значки всех приложений, включая недавно установленные. На главном экране коснитесь значка , чтобы открыть экран приложений. Чтобы просмотреть другие панели, прокрутите изображение влево или вправо.

### **Изменение порядка расположения приложений**

Данная функция доступна только в режиме настраиваемой сетки.

Нажмите кнопку <mark>Е</mark> → **Поиск виджетов**, затем коснитесь приложения и, удерживая его, перетащите в нужное место. Чтобы перетащить элемент на другую панель, подведите его к краю экрана.

### **Упорядочение приложений по папкам**

Для удобства доступа можно размещать похожие приложения в папках.

Нажмите кнопку <mark>∃ → Поиск виджетов</mark>, коснитесь значка приложения и, удерживая его, перетащите на пункт **Создать папку**. Введите название папки и выберите пункт **Да**. Перетащите нужные приложения в папку, затем выберите пункт **Сохранить**, чтобы сохранить порядок расположения элементов.

#### **Изменение порядка расположения панелей**

Сведите пальцы на экране, затем коснитесь эскиза панели и, удерживая его, перетащите в нужное место.

## **Установка приложений**

Загружайте и устанавливайте приложения из магазинов приложений, например **Samsung Apps**.

## **Удаление приложений**

Нажмите кнопку <mark>∃ → Удалить/отключить</mark>, а затем — приложение для удаления.

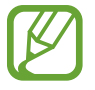

Предустановленные на устройство приложения удалить невозможно.

## **Отключение приложений**

Нажмите значок <mark>∃ → Удалить/отключить</mark> и выберите приложение для отключения.

Чтобы включить приложение, на экране приложений коснитесь значка **∃ → Показать все приложения** и выберите приложения, а затем выберите пункт **Готово**.

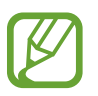

- Загруженные и некоторые предустановленные на устройство приложения отключить невозможно.
- При использовании данной функции отключенные приложения удаляются с экрана приложений, но по-прежнему остаются в памяти устройства.

# **Работа с приложениями**

Устройство позволяет работать с широким ассортиментом приложений, от мультимедийных до сетевых.

## **Запуск приложения**

Чтобы запустить приложение, коснитесь его значка на главном экране или экране приложений.

#### **Запуск недавно использованных приложений**

Нажмите кнопку  $\Box$ , чтобы открыть список недавно использованных приложений. Коснитесь значка приложения для запуска.

### **Закрытие приложения**

Рекомендуется закрывать неиспользуемые приложения, чтобы сэкономить заряд аккумулятора и поддержать стабильную производительность устройства.

Нажмите кнопку **→ Диспетчер задач**, а затем выберите пункт **Стоп** рядом с приложением, которое требуется закрыть. Чтобы закрыть все активные приложения, выберите пункт **Зав. все**. Либо нажмите кнопку **□ → Закрыть все.** 

# **Справка**

Сведения в справке позволяют узнать о том, как пользоваться устройством и приложениями, а также настраивать важные параметры.

Выберите пункт **Справка** на экране приложений. Выберите категорию, чтобы просмотреть советы. Чтобы отсортировать категории в алфавитном порядке, коснитесь значка  $\overline{\mathbf{a}}$ , Чтобы выполнить поиск по ключевым словам, коснитесь значка  $\overline{Q}$ .

# **Ввод текста**

Текст можно вводить с помощью клавиатуры Samsung или функции голосового ввода текста.

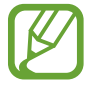

Для некоторых языков ввод текста не поддерживается. Для ввода текста необходимо изменить язык ввода на один из поддерживаемых языков.

## **Изменение типа клавиатуры**

Коснитесь любого текстового поля, откройте панель уведомлений, выберите пункт **Выбор метод ввода** и укажите нужный тип клавиатуры.

## **Клавиатура Samsung**

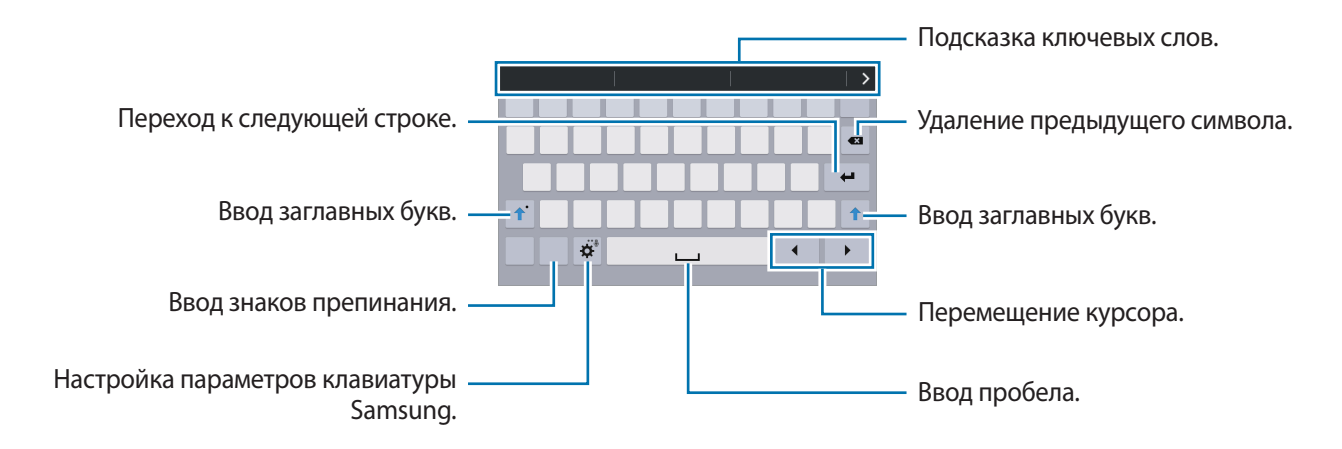

#### **Ввод заглавных букв**

Перед вводом символа коснитесь значка  $\hat{v}$ . Чтобы все вводимые символы были заглавными, нажмите его дважды.

#### **Изменение типа клавиатуры**

Коснитесь значка ❖ и удерживайте его, затем коснитесь значка , чтобы изменить тип клавиатуры.

На плавающей клавиатуре коснитесь значка и удерживайте его, затем перетащите плавающую клавиатуру в другое место.

#### **Изменение языка клавиатуры**

Добавьте языки для клавиатуры, затем проведите по клавише пробела влево или вправо, чтобы выбрать нужный.

#### **Рукописный ввод**

Коснитесь значка  $\phi$  и удерживайте его, коснитесь значка  $T$ , а затем напишите слово пальцем. По мере ввода символов будут отображаться предлагаемые слова. Выберите предлагаемое слово.

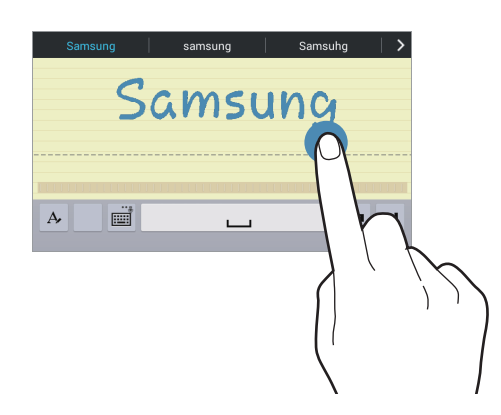

С помощью рукописных жестов можно выполнять такие действия, как редактирование и удаление символов, а также вставка пробела. Чтобы просмотреть инструкции по рукописным жестам, нажмите значок **Ш**и удерживайте его, затем нажмите значок **Ф** → Справка → Использование **жестов рукописного ввода**.

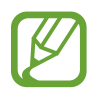

Доступность этой функции зависит от региона или поставщика услуг.

## **Голосовой ввод текста**

Включите функцию голосового ввода текста, а затем говорите в микрофон. Устройство будет отображать произносимый текст.

Если произносимые слова не были распознаны устройством правильно, коснитесь подчеркнутого текста и выберите другое слово или словосочетание из раскрывающегося списка.

Для изменения языка или добавления языков голосового ввода коснитесь названия текущего языка.

#### **Копирование и вставка текста**

Коснитесь фрагмента текста и удерживайте его, перетащите значок или , чтобы увеличить или уменьшить объем выбранного текста, затем выберите пункт **Копировать** для копирования или пункт **Вырезать**, чтобы вырезать выделенный текст. Выделенный текст будет вставлен в буфер обмена.

Чтобы вставить текст в поле ввода текста, коснитесь экрана и удерживайте палец или перо в нужной точке, а затем выберите пункт **Вставить**.

# **Подключение к сети Wi-Fi**

Чтобы просматривать страницы в Интернете или обмениваться медиафайлами с другими устройствами, необходимо подключиться к сети Wi-Fi. (стр. 96)

## **Включение и выключение функции Wi-Fi**

Откройте панель уведомлений и выберите пункт **Wi-Fi**, чтобы включить или выключить функцию.

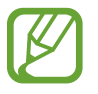

Устройство использует негармонизированную частоту и предназначено для работы во всех европейских странах. Использование беспроводных локальных сетей в помещении разрешено во всех странах Европейского союза без какихлибо ограничений, использование беспроводных локальных сетей вне помещения запрещено.

• Для экономии заряда аккумулятора рекомендуется отключать функцию Wi-Fi, если она не используется.
## **Подключение к сетям Wi-Fi**

На экране приложений выберите пункт **Настройки → Подключения → Wi-Fi** и переместите переключатель **Wi-Fi** вправо.

Выберите сеть Wi-Fi из списка обнаруженных сетей, введите пароль (при необходимости) и выберите пункт **Подключиться**. Сети, защищенные паролем, обозначены значком замочка. После подключения к сети Wi-Fi устройство будет подключаться к ней каждый раз, когда эта сеть будет доступна.

## **Добавление сетей Wi-Fi**

Если нужной сети в списке нет, выберите пункт **Добавить сеть Wi-Fi** внизу списка обнаруженных сетей. Введите имя сети в меню **SSID сети**, укажите тип защиты и введите пароль (если это не публичная сеть), затем выберите пункт **Подключиться**.

### **Удаление настроек подключения к сети Wi-Fi**

Настройки подключения к любой использовавшейся сети, включая текущую, можно удалить, чтобы устройство больше не подключалось к ней автоматически. Выберите сеть из списка сетей, затем выберите пункт **Забыть**.

## **Настройка учетных записей**

Для использования приложений Google, таких как **Play Маркет**, потребуется учетная запись Google, а для доступа к магазину **Samsung Apps** — учетная запись Samsung. Создайте учетные записи Google и Samsung, чтобы использовать максимум возможностей устройства.

## **Добавление учетных записей**

Откройте приложение Google без входа в систему и выполните инструкции по настройке учетной записи Google.

Чтобы создать учетную запись Google или войти в существующую, на экране приложений выберите пункт **Настройки** → **Общие** → **Учетные записи** → **Добавить учётную запись** → **Google**. После этого выберите пункт **Новый**, чтобы создать новую учетную запись, или выберите пункт **Существующий**, а затем следуйте инструкциям на экране для настройки учетной записи. На устройстве можно использовать более одной учетной записи Google.

Настройте учетную запись Samsung аналогичным образом.

## **Удаление учетных записей**

На экране приложений выберите пункт **Настройки → Общие → Учетные записи**, выберите имя учетной записи в меню **Учетные записи**, выберите учетную запись для удаления и выберите пункт **Уд-ть уч. зап**.

## **Передача файлов**

Можно перемещать аудио- и видеофайлы, изображения и другие виды файлов с устройства на компьютер и обратно.

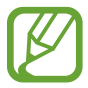

Некоторые приложения поддерживают следующие форматы файлов. Поддержка некоторых форматов файлов зависит от программного обеспечения устройства или операционной системы компьютера.

- Музыка: mp3, m4a, mp4, 3gp, 3ga, wma, ogg, oga, aac и flac
- Изображения: bmp, gif, jpg и png
- Видео: avi, wmv, asf, flv, mkv, mp4, 3gp, webm и m4v
- Документы: doc, docx, xls, xlsx, ppt, pptx, pdf и txt

Если приложения не поддерживают воспроизведение файлов в форматах divx или ac3, установите совместимые с этими форматами приложения.

### **Подключение с помощью программы Samsung Kies**

Samsung Kies — это компьютерное приложение, с помощью которого можно управлять мультимедийным содержимым и личными данными на устройствах Samsung. Последнюю версию программы Samsung Kies можно загрузить с веб-сайта Samsung.

1 Подключите устройство к компьютеру с помощью кабеля USB.

Программа Samsung Kies запустится автоматически. Если Samsung Kies не запустится автоматически, дважды щелкните значок Samsung Kies на компьютере.

2 Выполните обмен файлами между устройством и компьютером. Дополнительные сведения см. в справке программы Samsung Kies.

### **Подключение к проигрывателю Windows Media**

Убедитесь, что на компьютере установлен проигрыватель Windows Media.

- 1 Подключите устройство к компьютеру с помощью кабеля USB.
- $2$  Запустите проигрыватель Windows Media и синхронизируйте музыкальные файлы.

### **Подключение в качестве устройства мультимедиа**

- 1 Подключите устройство к компьютеру с помощью кабеля USB.
- 2 Откройте панель уведомлений и выберите пункт **Подключено как мультимедийное устройство** → **Мультимед. устройство (MTP)**.

Если компьютер не поддерживает протокол MTP (Media Transfer Protocol) или на нем не установлен соответствующий драйвер, выберите пункт **Камера (PTP)**.

3 Выполните обмен файлами между устройством и компьютером.

## **Защита устройства**

Функции защиты устройства можно использовать для предотвращения доступа посторонних лиц к вашим личным данным, хранящимся на устройстве. Для разблокировки устройства требуется код разблокировки.

## **Создание рисунка**

На экране приложений выберите пункт **Настройки** → **Устройство** → **Экран блокировки** → **Блокировка экрана** → **Рисунок**.

Создайте рисунок, соединив линией четыре или более точек, затем повторите его для подтверждения. Установите резервный PIN-код для разблокировки экрана на случай, если вы забудете этот рисунок.

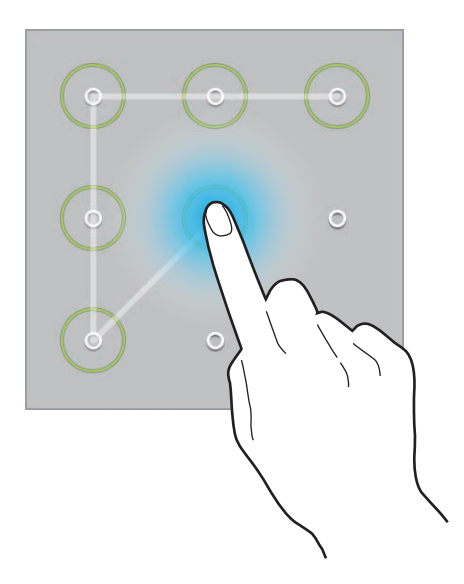

## **Установка PIN-кода**

На экране приложений выберите пункт **Настройки** → **Устройство** → **Экран блокировки** → **Блокировка экрана** → **PIN**.

Введите не менее четырех цифр, затем повторите пароль для подтверждения.

### **Установка пароля**

На экране приложений выберите пункт **Настройки** → **Устройство** → **Экран блокировки** → **Блокировка экрана** → **Пароль**.

Введите не менее четырех символов, включая цифры и буквы, затем повторите пароль для подтверждения.

## **Разблокировка устройства**

Включите экран, нажав кнопку питания или кнопку возврата на главный экран, затем введите код разблокировки.

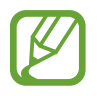

Если вы забыли код разблокировки, обратитесь в сервисный центр Samsung, чтобы сбросить код.

## **Обновление устройства**

ПО устройства можно обновить до последней версии.

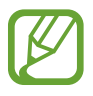

Доступность этой функции зависит от региона или поставщика услуг.

## **Обновление с помощью программы Samsung Kies**

Запустите программу Samsung Kies и подключите устройство к компьютеру. Программа Samsung Kies автоматически распознает устройство и покажет доступные обновления в диалоговом окне (при их наличии). Нажмите кнопку Обновить в диалоговом окне, чтобы начать процесс обновления. Дополнительные сведения об обновлении см. в справке программы Samsung Kies.

- 
- Не выключайте компьютер и не отсоединяйте кабель USB во время обновления устройства.
- Не подключайте другие носители к компьютеру во время обновления устройства. Это может помешать процессу обновления.

## **Беспроводное обновление**

Загрузить и установить обновление ПО можно с помощью службы FOTA (беспроводная загрузка прошивки).

На экране приложений выберите пункт **Настройки** → **Общие** → **Об устройстве** → **Обновление ПО** → **Обновить**.

# **Связь**

## **Телефон**

Воспользуйтесь этим приложением для выполнения вызова и ответа на вызовы. Выберите пункт **Телефон** на экране приложений.

### **Выполнение вызовов**

### **Выполнение вызова**

Используйте один из следующих способов:

- Телефон: введите номер телефона с помощью клавиатуры и коснитесь значка ...
- **Группы**: выполнение вызова из списка групп контактов.
- **Избранное**: выполнение вызова из списка избранных контактов.
- **Контакты**: выполнение вызова из списка контактов.

### **Номера быстрого набора**

Чтобы выполнить вызов номера быстрого набора, нажмите и удерживайте соответствующую цифру.

#### **Автозаполнение номеров**

При вводе номера на клавиатуре появляется автозаполнение номеров. Выберите нужный номер для набора.

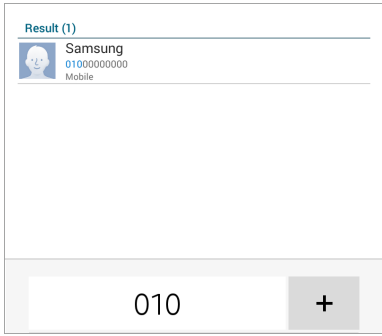

### **Поиск контактов**

Введите имя, номер телефона или электронный адрес, чтобы найти контакт в списке. По мере ввода символов появится автозаполнение контактов. Выберите нужный контакт для вызова.

#### **Международные вызовы**

Нажмите и удерживайте кнопку **0**, пока не появится знак «+». Введите код страны, код региона и телефонный номер, затем нажмите значок .

### **Во время вызова**

Доступны следующие действия:

- • • • регулировка громкости.
- **Добавить вызов**: выполнение другого вызова.
- **Завершить**: завершение текущего вызова.
- **Динамик**: включение динамика громкой связи. Не подносите устройство близко к уху во время использования громкой связи.
- **Клавиатура**: доступ к клавиатуре.
- **Выкл. микр.**: выключение микрофона (при этом собеседник перестанет вас слышать).
- **Переключить**: переключение между двумя вызовами.
- **Объединить**: выполнение многостороннего вызова при подключении к двум абонентам. При необходимости повторите эту процедуру для добавления других участников. Данная функция доступна, только если включена услуга многосторонних вызовов.
- **В** → Дополнительная громкость: увеличение громкости.
- **Не** → Удержание: удержание вызова. Выберите пункт Извлечь, чтобы извлечь удерживаемый вызов.
- **В** → **Контакты**: переход к списку контактов.
- **日→ Заметки**: создание заметки.
- **E** → Сообщение: отправка сообщения.
- **П** → **Перевести**: подключение одного абонента ко второму. При этом вы будете отключены от разговора.
- **Е** → **Управление конференцией**: конфиденциальный разговор с одним собеседником во время многостороннего вызова или отключение одного собеседника от многостороннего вызова.

### **Добавление контактов**

Чтобы добавить номер телефона в список контактов с помощью клавиатуры, введите номер и выберите пункт **∏ → Добавить в Контакты.** 

### **Отправка сообщений**

Нажмите кнопку **П → Отправить сообщение**, чтобы отправить сообщение по номеру, указанному на экране.

### **Режим FDN**

Можно установить ограничение на исходящие вызовы только номерами с определенными префиксами. Эти префиксы хранятся на SIM- или USIM-карте.

Нажмите клавишу **∏ → Настройки вызовов → Настройки вызовов → Дополнительные параметры** → Разрешенные номера → Отключить FDN и введите PIN2-код, предоставленный вместе с SIM- или USIM-картой. Выберите пункт **Список FDN** и введите цифры.

#### **Блокировка вызовов**

Можно установить запрет на выполнение определенных типов вызовов. Например, можно запретить выполнение международных вызовов.

Нажмите клавишу → **Настройки вызовов** → **Настройки вызовов** → **Дополнительные параметры** → **Запрет вызова**, выберите тип вызовов и параметр запрета, затем введите пароль.

## **Входящие вызовы**

### **Ответ на вызов**

При входящем вызове перетащите значок за пределы большого круга.

Если включена услуга ожидания вызова, можно выполнить второй вызов. При ответе на второй вызов первый будет помещен на удержание.

### **Отклонение вызова**

При входящем вызове перетащите значок  $\sqrt{\cdot}$  за пределы большого круга.

Чтобы отклонить входящий вызов и отправить звонящему сообщение, перетащите строку сообщения для отклонения вверх. Чтобы ввести текст сообщения отклонения, нажмите кнопку  $\mathbf{H} \rightarrow$ **Настройки вызовов** → **Настройки вызовов** → **Настроить сообщения для отклонения вызовов**.

#### **Автоматическое отклонение вызовов с нежелательных номеров**

Нажмите кнопку → **Настройки вызовов** → **Настройки вызовов** → **Отклонение вызова** → **Режим автоотклонения → Черный список → Черный список.** Коснитесь значка - Введите номер, назначьте ему категорию и выберите пункт **Сохранить**.

### **Пропущенные вызовы**

При наличии пропущенных вызовов в строке состояния появляется значок . Чтобы просмотреть список пропущенных вызовов, откройте панель уведомлений.

### **Ожидание вызова**

Ожидание вызова — это услуга вашего поставщика услуг. С помощью этой услуги можно поместить один вызов на удержание и ответить на второй. Эта услуга недоступна для видеовызовов. Чтобы включить данную услугу, нажмите кнопку **∃ → Настройки вызовов → Настройки вызовов** 

→ **Дополнительные параметры** → **Ожидание вызова**.

### **Переадресация вызова**

Можно настроить перевод входящих вызовов на указанный номер.

Нажмите кнопку **В** → **Настройки вызовов** → **Настройки вызовов → Дополнительные параметры** → **Переадресация вызова**, затем выберите тип вызовов и условие переадресации. Введите номер и выберите пункт **Включить**.

## **Видеовызовы**

#### **Выполнение видеовызова**

Введите номер или выберите контакт из списка и нажмите значок  $\sqrt{2}$ .

#### **Во время видеовызова**

Доступны следующие действия:

- $\cdot$   $\bullet$  : регулировка громкости.
- $\overline{10}$ : переключение между передней и основной камерами.
- **Выкл. микр.**: выключение микрофона (при этом собеседник перестанет вас слышать).
- **Завершить**: завершение текущего вызова.
- **Е → Клавиатура**: доступ к клавиатуре.
- **Е** → Выключить динамик: отключение функции громкой связи.
- $\overline{H}$  **→ Анимированные значки**: применение к вашему изображению анимированных значков.
- **Е → Просмотр темы**: применение к вашему изображению декоративных значков.
- $\overline{F}$  **→ Включить карикатуру**: изменение режима изображения на карикатуру.

Нажмите и удерживайте изображение собеседника для доступа к следующим функциям:

- **Снять фотографию**: снимок изображения собеседника.
- **Записать видео**: видеозапись изображения собеседника.

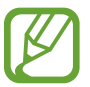

Во многих странах и регионах производить запись вызова без предварительного разрешения собеседника незаконно.

Нажмите и удерживайте свое изображение для доступа к следующим функциям:

- **Скрыть меня**: скрытие вашего изображения от собеседника.
- **Исходящее изображение**: выбор изображения для показа собеседнику.

### **Переключение изображений**

Для переключения изображений перетащите изображение любого собеседника на изображение другого собеседника.

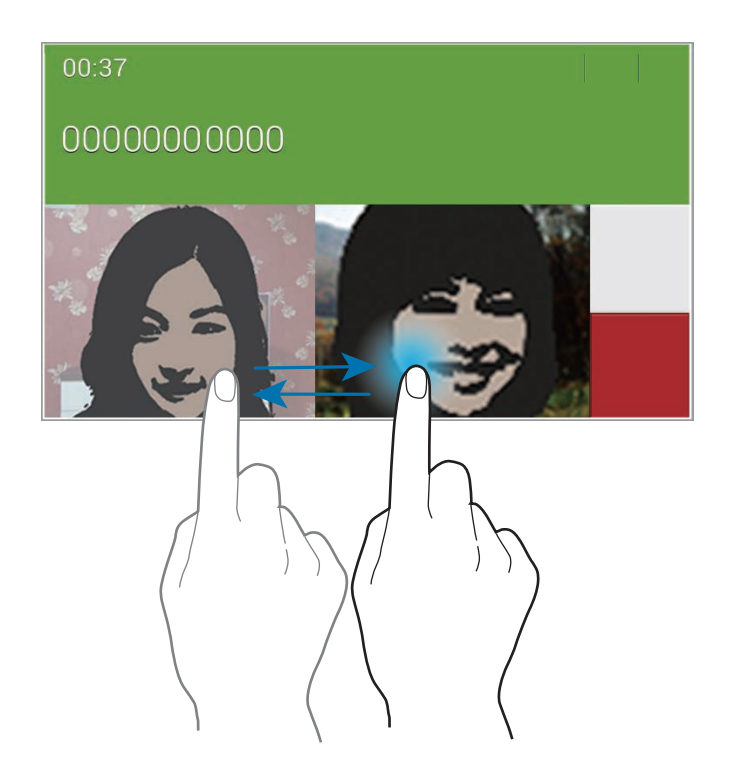

### **Прослушивание сообщений голосовой почты**

Нажмите и удерживайте клавишу **1** на клавиатуре, затем следуйте инструкциям вашего поставщика услуг.

## **Контакты**

Воспользуйтесь этим приложением для управления телефонными номерами, электронными адресами и другими сведениями о контактах.

Выберите пункт **Контакты** на экране приложений.

### **Управление контактами**

Выберите пункт **Контакты**.

### **Создание контактов**

Коснитесь значка - и введите сведения о контакте.

- $\bullet\bullet$ : добавление изображения.
- $\cdot$   $\frac{1}{\pm}$  /  $\frac{1}{\pm}$  : добавление или удаление поля сведений о контакте.

#### **Редактирование контактов**

Выберите контакт для редактирования и коснитесь значка  $\triangleright$ .

### **Удаление контактов**

Коснитесь значка **III**.

### **Назначение номеров быстрого набора**

Нажмите кнопку <mark>∃</mark> → **Настройки** → **Быстрый набор**, выберите номер для быстрого вызова и назначьте контакт для него. Чтобы удалить номер быстрого набора, коснитесь и удерживайте его, а затем выберите пункт **Удалить**.

### **Поиск контактов**

#### Выберите пункт **Контакты**.

Ниже перечислены способы поиска контактов:

- Перейдите вверх или вниз по списку контактов.
- Также можно провести пальцем по указателю слева, чтобы быстро прокрутить список.
- Коснитесь поля поиска вверху списка контактов и введите критерий поиска.

После выбора контакта можно выполнить одно из следующих действий:

- : добавление контакта в список избранных.
- $\mathbf{Q} \setminus \mathbf{Q}$  : выполнение голосового или видеовызова.
- $\blacktriangleright$  : отправка сообщения.
- $\frac{1}{2}$  : отправка сообщения электронной почты.

### **Просмотр контактов**

Выберите пункт **Контакты**.

По умолчанию выводятся все сохраненные контакты.

Нажмите кнопку **∏ → Настройки → Показать контакты** и выберите место хранения контактов.

### **Перемещение контактов**

Выберите пункт **Контакты**.

### **Перемещение контактов в Google**

Нажмите кнопку **В** → Объединить учетные записи → Объединить с Google. Контакты, перемещенные в сервис Google Контакты, помечены в списке контактов значком 8.

### **Перемещение контактов в Samsung**

Нажмите кнопку  $\mathbf{F} \rightarrow \mathbf{0}$ бъединить учетные записи  $\rightarrow \mathbf{0}$ бъединить с Samsung account.

Контакты, перемещенные в сервис Контакты Samsung, помечены в списке контактов значком  $\bullet$ .

### **Импорт и экспорт контактов**

Выберите пункт **Контакты**.

### **Импорт контактов**

Нажмите кнопку **∏ → Настройки → Импорт/экспорт** и выберите параметр импорта.

#### **Экспорт контактов**

Нажмите кнопку **E** → **Настройки** → **Импорт/экспорт** и выберите параметр экспорта.

#### **Обмен контактами**

Нажмите кнопку **П** → **Отправить контакт** → Несколько контактов, выберите контакты, затем выберите пункт **Готово** и укажите способ обмена.

### **Избранные контакты**

Выберите пункт **Избранное**.

Коснитесь значка - чтобы добавить контакты в ваше избранное.

Нажмите кнопку и выполните одно из следующих действий:

- **Поиск**: поиск контакта.
- **Удалить из избранного**: удаление контакта из списка избранного.
- **Список** / **Сетка**: просмотр контактов в виде сетки или списка.
- **Справка**: переход к справке по использованию контактов.

## **Группы контактов**

Выберите пункт **Группы**.

### **Создание группы**

Нажмите кнопку  $\pm$ , установите данные для группы, добавьте контакты, затем нажмите кнопку **Готово**.

### **Добавление контактов в группы**

Выберите группу и нажмите кнопку **∃ → Добавить контакт**. Укажите контакты для добавления и выберите пункт **Готово**.

### **Управление группами**

Нажмите кнопку П и выполните одно из следующих действий:

- **Поиск**: поиск контакта.
- **Удалить группы**: выберите созданные вами группы, затем выберите пункт **Готово**. Предустановленные группы удалить невозможно.
- **Изменить**: изменение настроек группы.
- **Добавить контакт**: добавление участников в группу.
- **Удалить участника**: удаление участников из группы.
- **Отправить сообщение**: отправка сообщения участникам группы.
- **Отправить E-mail**: отправка электронного письма участникам группы.
- Изменить порядок: нажмите и удерживайте значок **:::** рядом с названием группы, перетащите его вверх или вниз, затем выберите пункт **Готово**.
- **Справка**: переход к справке по использованию контактов.

### **Отправка текстового сообщения или сообщения электронной почты участнику группы**

Выберите группу, нажмите кнопку **E** → **Отправить сообщение** или **Отправить E-mail**, укажите участников группы и выберите пункт **Готово**.

### **Визитки**

Выберите пункт **Контакты**.

Вы можете создавать визитки и отправлять их другим пользователям.

Выберите пункт **Настроить профиль**, введите сведения о себе, например номер телефона, адрес электронной почты и почтовый адрес, затем выберите пункт **Сохранить**. Если сведения о вас были сохранены во время настройки устройства, выберите визитку и коснитесь значка  $\triangleright$  для ее редактирования.

Нажмите значок **∏ → Отправить контакт → Выбранный контакт** и выберите способ обмена.

## **Сообщения**

Воспользуйтесь этим приложением для отправки текстовых (SMS) или мультимедийных (MMS) сообщений.

Выберите пункт **Сообщения** на экране приложений.

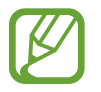

За отправку и получение сообщений за пределами домашней сети может взиматься дополнительная плата. Дополнительную информацию можно получить у поставщика услуг.

## **Отправка сообщений**

Коснитесь значка И, добавьте получателей, введите сообщение и коснитесь значка 24.

Ниже перечислены способы добавления получателей:

- Введите номер телефона.
- Коснитесь значка , укажите нужные контакты и выберите пункт **Готово**.

Ниже перечислены способы создания мультимедийных сообщений:

- Коснитесь значка  $\mathscr D$  и вложите в сообщение изображения, видеозаписи, контакты, заметки, события календаря и другие элементы.
- $\Box$ ля ввода темы нажмите кнопку  $\overline{\mathsf{H}} \rightarrow \mathbf{\Omega}$ обавить тему.

### **Отправка отложенных сообщений**

При создании сообщения нажмите значок **∏ → Планирование**. Установите время и дату и выберите пункт **Да**. Сообщение будет отправлено устройством в назначенные время и дату.

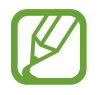

- Если в назначенное время устройство будет отключено, не подключено к сети или работа сети будет неустойчивой, то сообщение отправлено не будет.
- Эта функция действует на основе времени и даты, установленных на устройстве. Время и дата могут оказаться неправильными, если при перемещении по часовым поясам эти данные не будут обновлены по сети.

## **Просмотр входящих сообщений**

Входящие сообщения группируются в потоки по контактам. Выберите контакт, чтобы просмотреть сообщения от него.

## **E-mail**

Воспользуйтесь этим приложением для просмотра и отправки сообщений электронной почты. Выберите пункт **E-mail** на экране приложений.

## **Настройка учетных записей электронной почты**

При первом открытии меню **E-mail** появится запрос на настройку учетной записи.

Введите адрес электронной почты и пароль. Нажмите значок > для настройки личной учетной записи, например Google Mail, или выберите пункт **Настр. вручную** для настройки корпоративной учетной записи. После этого следуйте инструкциям на экране для завершения настройки.

Для настройки другой учетной записи электронной почты нажмите кнопку  $\mathbf{H} \rightarrow \mathbf{H}$ астройки  $\rightarrow$ **Добавить учётную запись**.

## **Отправка сообщений**

Выберите нужную учетную запись электронной почты и коснитесь значка  $\mathbb Z$  вверху экрана. Введите получателей, тему и текст сообщения, затем коснитесь значка  $\blacktriangleright$ .

Чтобы добавить получателей из списка контактов, коснитесь значка  $\blacksquare$ .

Коснитесь значка **+Me** чтобы добавить себя в список получателей.

Чтобы вложить в сообщение изображения, видеозаписи, контакты, события календаря и другие элементы, коснитесь значка  $\mathscr{D}$ .

Чтобы добавить изображения, события календаря, контакты, сведения о местонахождении и прочие сведения в тело сообщения, нажмите значок  $\langle \rightarrow$   $\Xi^{\dagger}$ .

## **Отправка отложенных сообщений**

При создании сообщения нажмите кнопку **∏ → Запланировать отправку**. Отметьте флажком пункт **Запланировать отправку**, укажите время и дату и выберите пункт **Готово**. Сообщение будет отправлено устройством в назначенные время и дату.

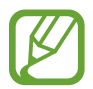

- Если в назначенное время устройство будет отключено, не подключено к сети или работа сети будет неустойчивой, то сообщение отправлено не будет.
- Эта функция действует на основе времени и даты, установленных на устройстве. Время и дата могут оказаться неправильными, если при перемещении по часовым поясам эти данные не будут обновлены по сети.

## **Просмотр сообщений**

Выберите нужную учетную запись электронной почты, после чего начнется загрузка новых сообщений. Чтобы загрузить новые сообщения вручную, коснитесь значка  $\circ$ .

Коснитесь сообщения для просмотра.

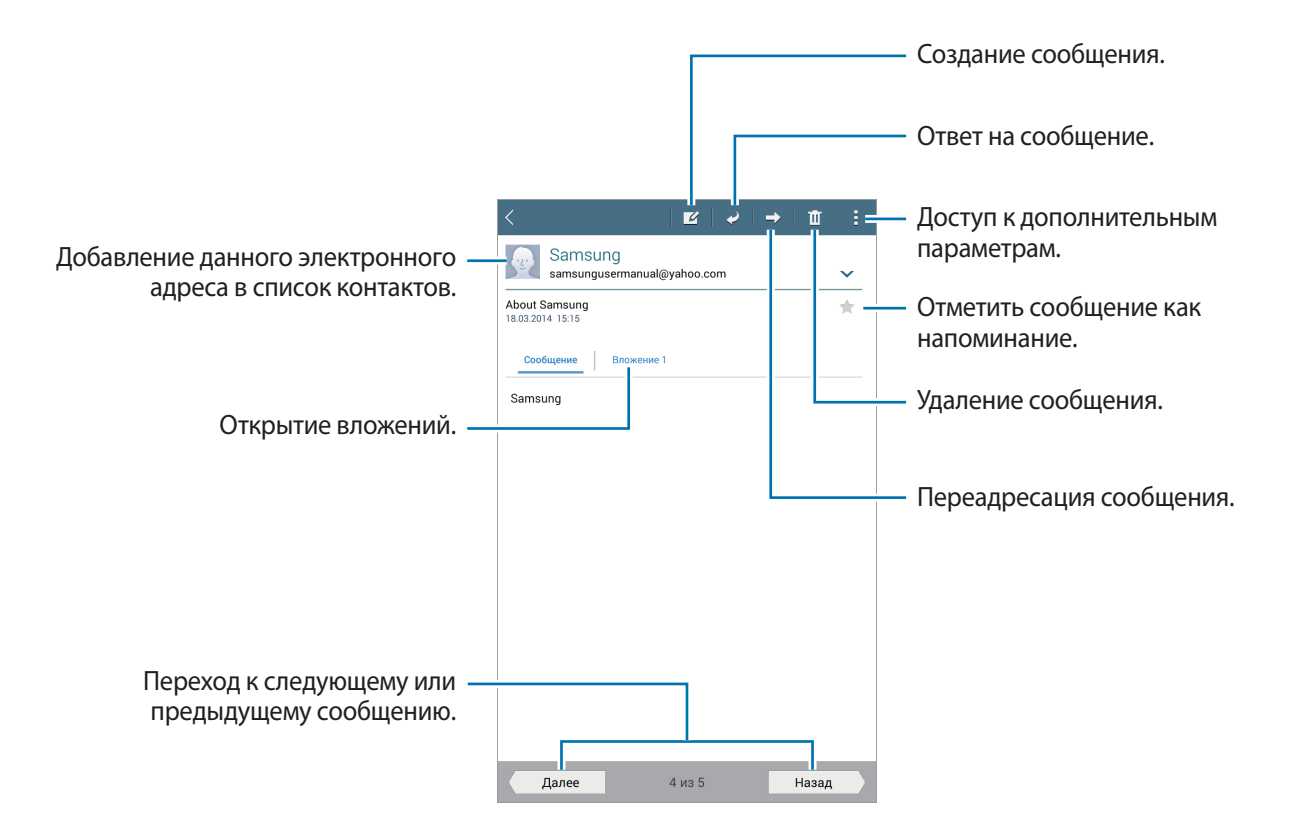

Коснитесь вкладки вложений, чтобы открыть вложения, затем выберите пункт **Сохранить**, чтобы сохранить вложение на устройство.

## **Google Mail**

Воспользуйтесь этим приложением для быстрого прямого доступа к сервису Google Mail.

Выберите пункт **Google Mail** на экране приложений.

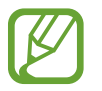

- Доступность этого приложения зависит от региона и поставщика услуг.
- Приложение может называться по-другому в зависимости от региона или поставщика услуг.

## **Отправка сообщений**

Находясь в почтовом ящике, коснитесь значка  $\leq$ , введите получателей, тему и текст сообщения, а затем выберите пункт **ОТПРАВИТЬ**.

Нажмите кнопку **: → Сохранить черновик**, чтобы сохранить сообщение для отправки позже.

Нажмите значок **: → Прикрепить файл**, чтобы вложить изображения, видео, музыку и прочие элементы.

Нажмите кнопку **: → Удалить**, чтобы начать все сначала.

Нажмите кнопку **: → Настройки**, чтобы изменить настройки почты Google Mail.

Нажмите кнопку **: → Отправить отзыв**, чтобы оставить ваш отзыв о работе приложения.

Нажмите кнопку **: → Справка**, чтобы перейти к справочной информации о почте Google Mail.

## **Просмотр сообщений**

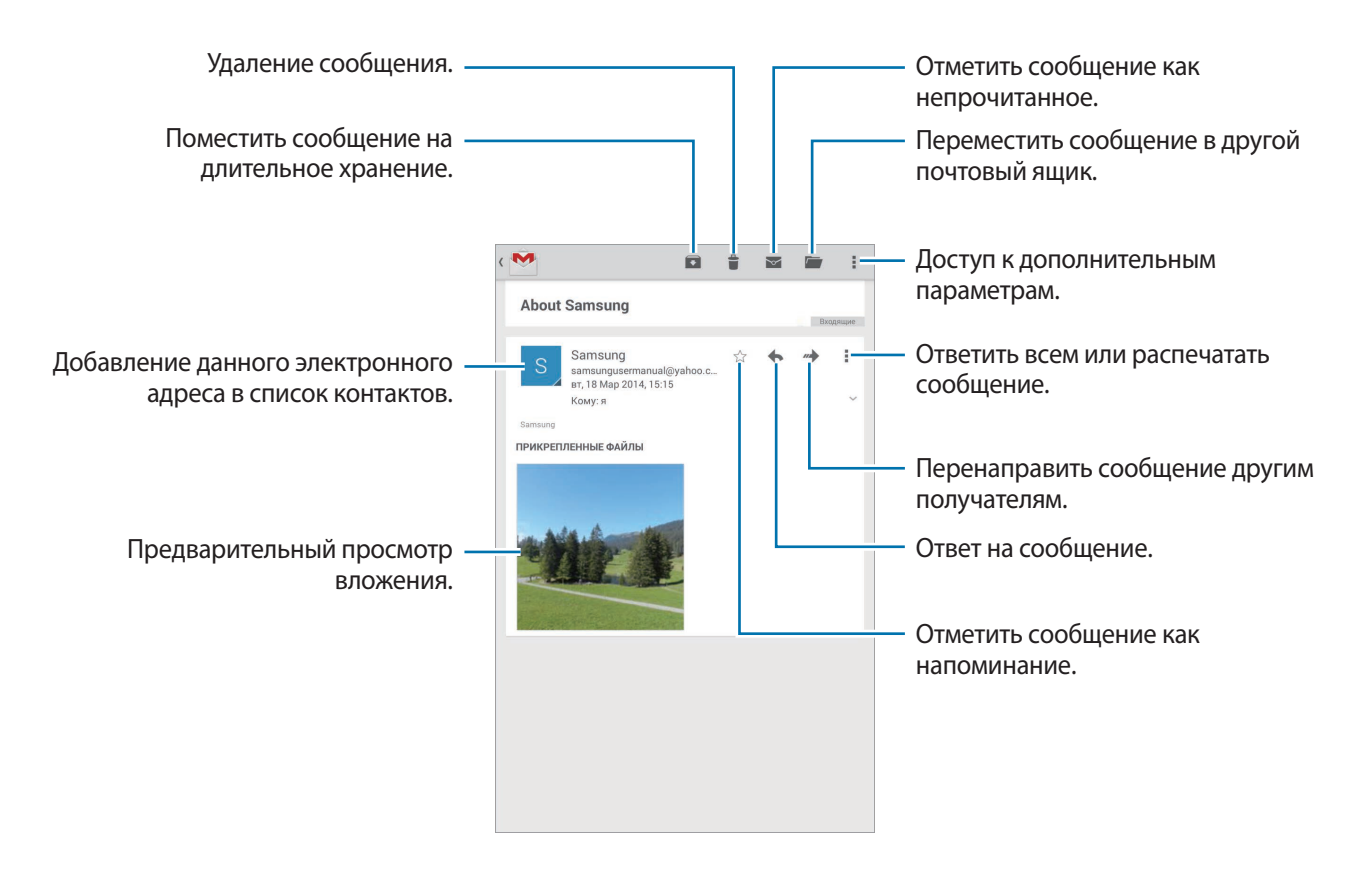

### **Ярлыки**

Вместо фактических папок сервис Google Mail использует ярлыки. При запуске сервиса Google Mail показываются сообщения с ярлыком «Входящие».

Коснитесь значка  $\equiv$ , чтобы просмотреть сообщения с другими ярлыками.

Чтобы добавить ярлык к сообщению, выберите нужное сообщение, нажмите кнопку  $\vdash \rightarrow$ **Изменить ярлыки** и укажите ярлык, который требуется добавить.

## **Hangouts**

С помощью этого приложения можно общаться с другими пользователями.

Выберите пункт **Hangouts** на экране приложений.

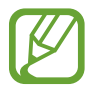

Доступность этого приложения зависит от региона и поставщика услуг.

Чтобы начать общение, выберите друга из списка друзей либо введите данные для поиска других пользователей.

## **Google+**

Воспользуйтесь этим приложением, чтобы оставаться на связи с другими пользователями социальной сети Google.

Выберите пункт **Google+** на экране приложений.

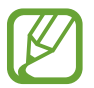

Доступность этого приложения зависит от региона и поставщика услуг.

Выберите пункт **Все**, чтобы изменить категорию, а затем прокрутите изображение вверх или вниз, чтобы просмотреть записи в ваших «кругах».

## **Фото**

Воспользуйтесь этим приложением, чтобы просматривать снимки и видеозаписи и обмениваться ими с другими пользователями социальных сетей Google.

Выберите пункт **Фото** на экране приложений.

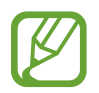

Доступность этого приложения зависит от региона и поставщика услуг.

Выберите одну из следующих категорий:

- **КАМЕРА**: просмотр всех изображений или видеозаписей, которые записаны или загружены на устройство.
- **ЛУЧШЕЕ**: просмотр изображений или видеозаписей, сгруппированных по дате или альбому. Нажмите значок  $\overline{\phantom{x}}$ , чтобы просмотреть все изображения или видеозаписи в группе.

Теперь выберите изображение или видеозапись.

Во время просмотра доступны следующие возможности:

- $\sim$  : изменение изображения.
- $\leq$ : обмен снимками и видеозаписями с другими.
- $\cdot$   $\Box$ : удаление снимка или видеозаписи.

# **Интернет и сеть**

## **Интернет**

Воспользуйтесь этим приложением для просмотра веб-страниц. Выберите пункт **Интернет** на экране приложений.

## **Просмотр веб-страниц**

Коснитесь поля адреса, введите веб-адрес и выберите пункт **Перейти**. Коснитесь значка , чтобы открыть дополнительные настройки во время просмотра веб-страниц. Чтобы изменить поставщика поиска, коснитесь адресной строки, затем коснитесь значка поставщика поиска рядом с веб-адресом.

## **Открытие новой страницы**

Коснитесь значка **∏ → Новая вкладка.** 

Чтобы перейти на другую веб-страницу, прокрутите изображение влево или вправо в поле ввода названия и коснитесь названия для ее выбора.

## **Голосовой поиск в сети**

Коснитесь поля адреса, затем нажмите значок  $\mathbb{X} \rightarrow \mathbb{I}$ , произнесите ключевое слово и выберите одно из предлагаемых ключевых слов.

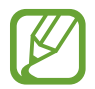

Доступность этой функции зависит от региона или поставщика услуг.

## **Закладки**

Чтобы добавить в закладки текушую веб-страницу, коснитесь значка  $\Box \rightarrow \Box$ 

Чтобы открыть веб-страницу из закладок, коснитесь значка  $\star$  и выберите нужную страницу.

## **Журнал**

Чтобы открыть веб-страницу из списка недавно посещенных, нажмите значок **<u>★</u> → Закладки** → **Журнал**. Чтобы очистить журнал, нажмите кнопку ...

### **Сохраненные страницы**

Чтобы просмотреть сохраненные веб-страницы, нажмите значок **★ → Закладки → Сохраненные**.

## **Ссылки**

Коснитесь ссылки на веб-странице и удерживайте ее, чтобы открыть в новом окне, отправить другим пользователям, сохранить или скопировать.

Чтобы просмотреть сохраненные ссылки, на экране приложений выберите пункт **Мои файлы** → **Память устройства** → **Download**.

## **Обмен веб-страницами**

Чтобы поделиться адресом веб-страницы с другими пользователями, нажмите кнопку  $\Box \rightarrow$ **Отправить через**.

Чтобы поделиться фрагментом веб-страницы, коснитесь нужного текста и удерживайте его, затем выберите пункт **Отправить через**.

## **Chrome**

Воспользуйтесь этим приложением для просмотра веб-страниц и поиска информации в Интернете.

Выберите пункт **Chrome** на экране приложений.

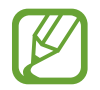

Доступность этого приложения зависит от региона и поставщика услуг.

## **Просмотр веб-страниц**

Коснитесь поля адреса, введите веб-адрес или критерий поиска.

## **Открытие новой страницы**

#### Коснитесь значка → **Новая вкладка**.

Чтобы перейти на другую веб-страницу, прокрутите изображение влево или вправо в поле ввода названия и коснитесь названия для ее выбора.

## **Закладки**

Чтобы добавить в закладки текущую веб-страницу, коснитесь значка ☆ → **Сохранить**. Чтобы открыть веб-страницу из закладок, нажмите кнопку **→ Закладки** и выберите нужную страницу.

## **Голосовой поиск в сети**

Коснитесь значка  $\psi$ , произнесите ключевое слово и выберите одно из предлагаемых ключевых слов.

## **Синхронизация с другими устройствами**

Синхронизируйте открытые вкладки и закладки для использования в веб-браузере Chrome на другом устройстве, если выполнен вход в ту же самую учетную запись Google.

Чтобы просмотреть открытые вкладки на другом устройстве, нажмите кнопку **∶ → Другие устройства**. Выберите веб-страницу для открытия.

Чтобы просмотреть закладки, выберите пункт **Закладки**.

## **Bluetooth**

С помощью связи Bluetooth можно создать прямое беспроводное соединение между двумя устройствами на коротком расстоянии. Благодаря связи Bluetooth можно обмениваться данными и медиафайлами с другими устройствами.

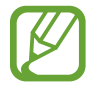

- Компания Samsung не несет ответственности за потерю, перехват или несанкционированное использование данных, отправленных или полученных с помощью Bluetooth.
- Убедитесь, что вы обмениваетесь данными с надежным устройством, имеющим надлежащий уровень безопасности. Если между устройствами есть препятствия, дальность действия может уменьшиться.
- $\cdot$  Некоторые устройства, в частности те, для которых компания Bluetooth SIG не проводила испытаний или которые не были одобрены по результатам таких испытаний, могут быть несовместимы с устройством.
- Запрещается использовать связь Bluetooth в противоправных целях (например, распространение пиратских копий файлов или незаконный перехват разговоров в коммерческих целях).

Компания Samsung не несет ответственности за последствия такого использования связи Bluetooth.

Чтобы включить связь Bluetooth, на экране приложений выберите пункт **Настройки** → **Подключения** → **Bluetooth** и переместите переключатель **Bluetooth** вправо.

## **Подключение к другим устройствам Bluetooth**

На экране приложений выберите пункт **Настройки** → **Подключения** → **Bluetooth** → **Поиск**, после чего появится список обнаруженных устройств. Выберите устройство, к которому требуется подключиться, и примите автоматически созданный пароль для обоих устройств.

## **Отправка и получение данных**

Множество приложений поддерживают передачу данных по Bluetooth. Один из примеров — **Галерея**. Откройте приложение **Галерея**, выберите изображение, коснитесь значка  $\leq$  → **Bluetooth** и выберите одно из устройств Bluetooth. После этого примите запрос проверки подлинности Bluetooth на другом устройстве, чтобы получить изображение.

При получении данных от другого устройства примите запрос на авторизацию Bluetoothсоединения от другого устройства. Переданные файлы будут сохранены в папке **Download**. Полученный контакт будет сохранен в списке контактов автоматически.

## **Screen Mirroring**

Эта функция позволяет подключать устройство к большому экрану с помощью адаптера AllShare Cast или HomeSync, а затем делиться содержимым. Эта функция также работает с устройствами, поддерживающими функцию Wi-Fi Miracast.

- 
- Доступность этой функции зависит от региона или поставщика услуг.
- Устройства Miracast, не поддерживающие систему защиты широкополосного цифрового содержимого (HDCP 2.X), могут быть несовместимы с этой функцией.
- Некоторые файлы могут буферизоваться при воспроизведении в зависимости от сетевого подключения.
- В целях энергосбережения отключайте эту функцию, когда она не используется.
- Ограничение диапазона частот Wi-Fi может сделать невозможным обнаружение и подключение адаптеров AllShare Cast или HomeSync.
- При воспроизведении видеозаписей или игр на экране телевизора выберите соответствующий ТВ-режим для полноценного использования всех доступных возможностей.

На экране приложений выберите пункт **Настройки** → **Подключения** → **Screen Mirroring** и переместите переключатель **Screen Mirroring** вправо. Выберите устройство, откройте файл или запустите его воспроизведение, а затем настройте параметры воспроизведения с помощью клавиш на устройстве. Для подключения к устройству с помощью PIN-кода коснитесь его имени и удерживайте его, затем введите PIN-код.

# **Мультимедиа**

## **Музыка**

Воспользуйтесь этим приложением для прослушивания музыки.

Выберите пункт **Музыка** на экране приложений.

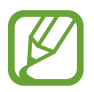

- Поддержка некоторых форматов файлов зависит от программного обеспечения устройства.
- Некоторые файлы могут воспроизводиться с ошибками в зависимости от настроек сжатия.

### **Прослушивание музыки**

Выберите музыкальную категорию и нужную песню.

Чтобы открыть музыкальный проигрыватель, коснитесь изображения альбома внизу экрана.

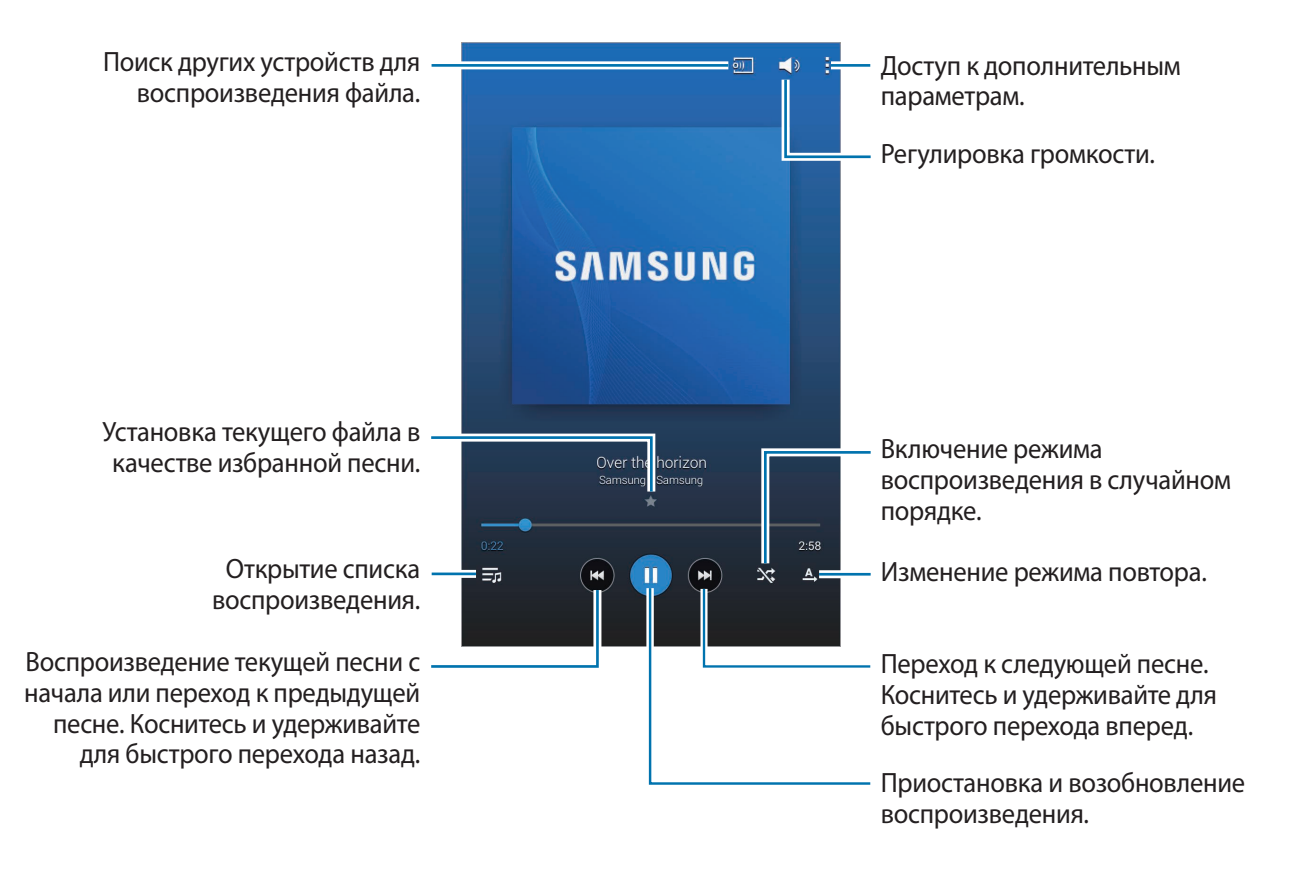

Чтобы прослушивать песни на одном и том же уровне громкости, нажмите значок **→ Настройки** → **Проигрыватель** → **Смарт-громкость**.

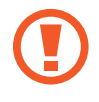

Если включена функция **Смарт-громкость**, громкость воспроизведения может быть выше громкости звуков устройства. Избегайте длительного прослушивания музыки на максимальной громкости, это может привести к нарушениям слуха.

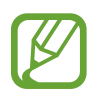

**Подстройка громкости** может не работать с некоторыми типами файлов.

Чтобы настроить индивидуальный звук музыки для прослушивания через гарнитуру, выберите пункт → **Настройки** → **Проигрыватель** → **Оптимизировать звук** → **Вкл.** При установке уровня громкости 14 или выше параметр Adapt Sound не будет влиять на звучание музыки. Если уровень громкости станет 13 или ниже, параметр Adapt Sound будет снова включен.

#### **Установка песни в качестве мелодии вызова**

Чтобы использовать песню, которая проигрывается в качестве мелодии звонка, нажмите кнопку → **Установит как** → **С начала** или **Авторекомендации** → **Мелодия звонка** → **Готово**.

### **Создание списков воспроизведения**

Можно создавать собственную подборку песен.

Выберите пункт **Плейлисты.** и нажмите кнопку : → Создать плейлист Введите название списка воспроизведения и выберите пункт **Да**. Выберите пункт **Добавить дорожки**, укажите нужные песни и выберите пункт **Готово**.

Чтобы добавить текущую песню в список воспроизведения, нажмите кнопку **В → Добавить в список**.

### **Прослушивание музыки под настроение**

Можно прослушивать музыку, соответствующую вашему настроению. Устройство автоматически создаст список воспроизведения.

Нажмите значок **: → Музык. квадрат** и укажите ячейку настроения. Либо выберите несколько ячеек, перетащив палец.

## **Камера**

Воспользуйтесь этим приложением для съемки фото и видеозаписей.

Чтобы просмотреть снимки и видеозаписи, сделанные при помощи камеры устройства, воспользуйтесь приложением **Галерея**. (стр. 72)

Выберите пункт **Камера** на экране приложений.

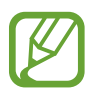

- Камера автоматически выключается, если не используется.
- Убедитесь, что объектив чист. В противном случае устройство может работать некорректно в режимах с высоким разрешением съемки.

#### **Этикет фотосъемки**

- Не выполняйте фото- и видеосъемку людей без их согласия.
- Не выполняйте фото- и видеосъемку в запрещенных местах.
- Не выполняйте фото- и видеосъемку в местах, где вы можете вторгнуться в личную жизнь других людей.

### **Фотосъемка**

#### **Выполнение снимков**

Коснитесь значка •, чтобы выполнить снимок.

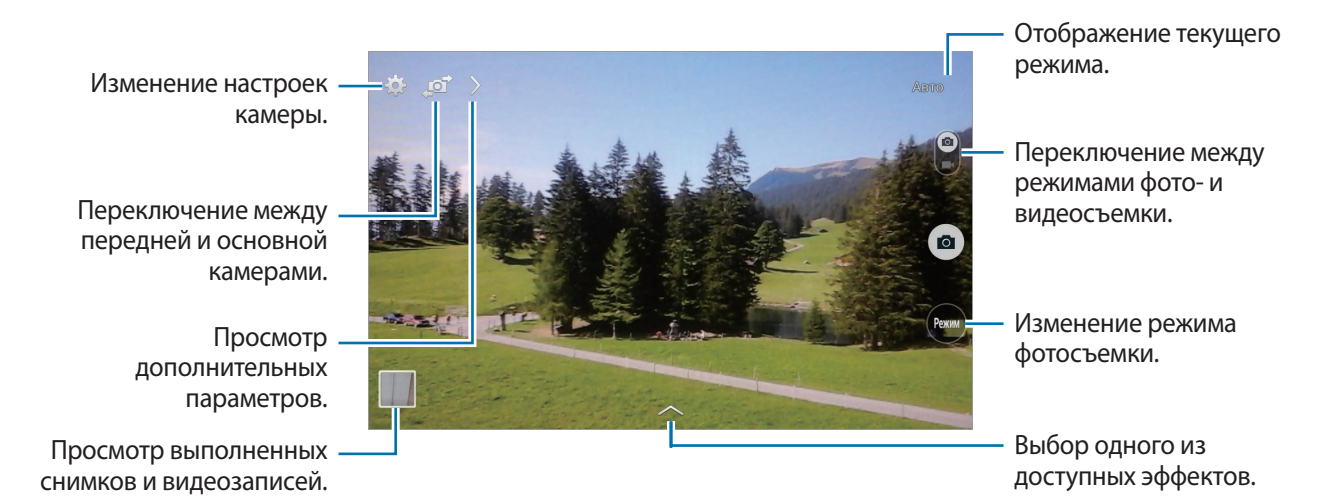

### **Режим съемки**

Доступно несколько режимов съемки.

Выберите пункт **Режим** и прокрутите изображение в правой части экрана вверх или вниз.

- **Авто**: в этом режиме камера оценивает окружающие условия и выбирает оптимальный режим для фотосъемки.
- **Ретушь**: снимок с высвеченными лицами для более мягкого изображения.
- **Фото со звуком**: фотосъемка со звуком.

Коснитесь значка •, чтобы выполнить снимок. Устройство запишет несколько секунд звука после выполнения снимка.

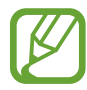

Во время фотосъемки в данном режиме звук записывается на встроенный микрофон устройства.

• **Панорама**: выполнение снимка из нескольких объединенных снимков.

Для получения оптимальных снимков следуйте советам ниже.

- Медленно перемещайте камеру в одном направлении.
- Удерживайте видоискатель в границах направляющих.
- Избегайте съемки объектов на неразличимом фоне, например на фоне чистого неба или монотонной стены.
- **Спорт**: этот режим подходит для съемки быстро движущихся объектов.
- **Ночь**: в этом режиме можно выполнять фотосъемку в условиях недостаточного освещения.

### **Панорамные снимки**

Панорамный снимок — это широкоугольный пейзажный снимок, состоящий из нескольких снимков.

Выберите пункт **Режим** → **Панорама**.

Коснитесь значка • и переместите устройство в каком-либо направлении. Когда обе панорамные направляющие соединятся, камера автоматически выполнит снимок в панорамной последовательности. Чтобы завершить съемку, коснитесь значка .

Если видоискатель перестает двигаться в данном направлении, съемка прекратится.

### **Применение эффектов фильтра**

Применяйте разнообразные фильтры, создавая с их помощью неповторимые снимки или видео. Коснитесь значка  $\sim$  и выберите фильтр. Доступные параметры зависят от режима.

### **Видеосъемка**

### **Выполнение видеозаписи**

Сдвиньте переключатель фото-/видеосъемки к значку видеокамеры и коснитесь значка  $\bigcirc$ , чтобы начать запись. Чтобы приостановить запись, коснитесь значка . Чтобы остановить запись, коснитесь значка $\textcircled{\textsf{A}}$ 

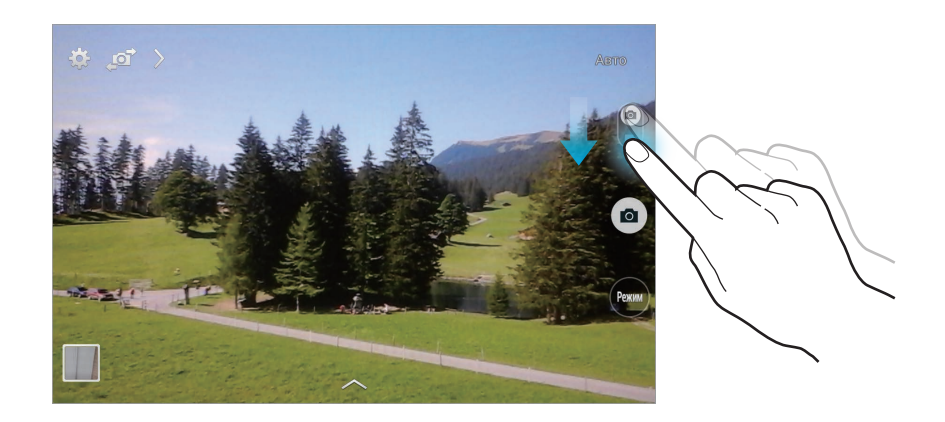

- В режиме видеосъемки ручная фокусировка недоступна.
	- При съемке видео с самым высоким разрешением функция зума может быть недоступна.

### **Режим записи**

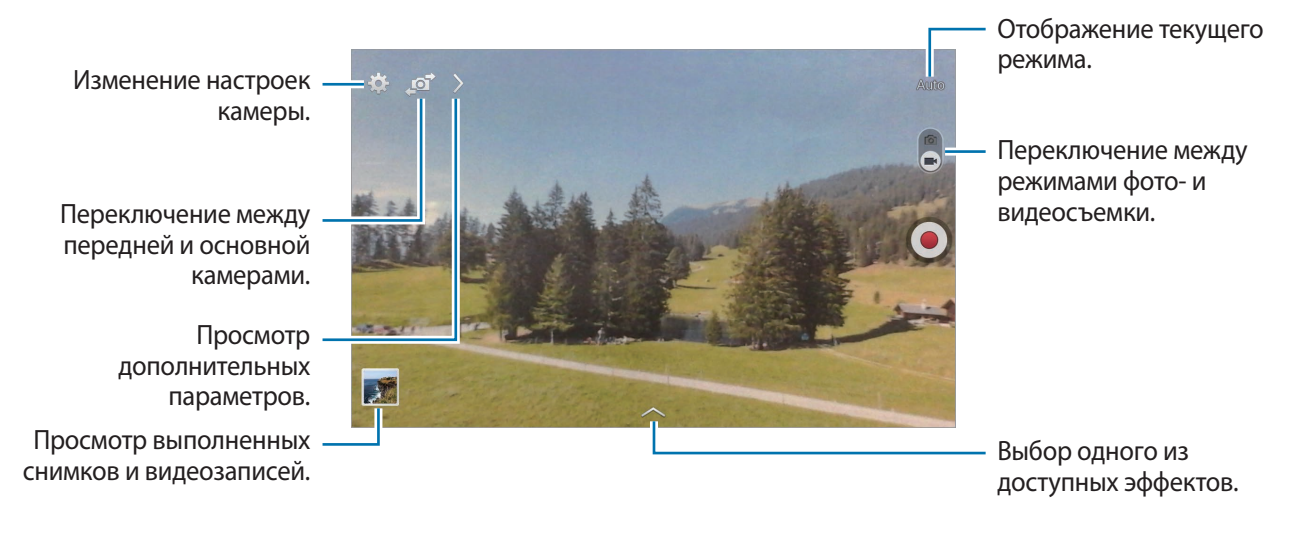

Нажмите значок  $\rightarrow$   $\odot$   $\rightarrow$   $\odot$   $\rightarrow$  , чтобы изменить режим записи.

- **Обычное**: режим записи видео с обычным качеством.
- **Видео для MMS**: этот режим подходит для низкокачественной съемки и отправки видео в сообщении.

### **Увеличение и уменьшение масштаба**

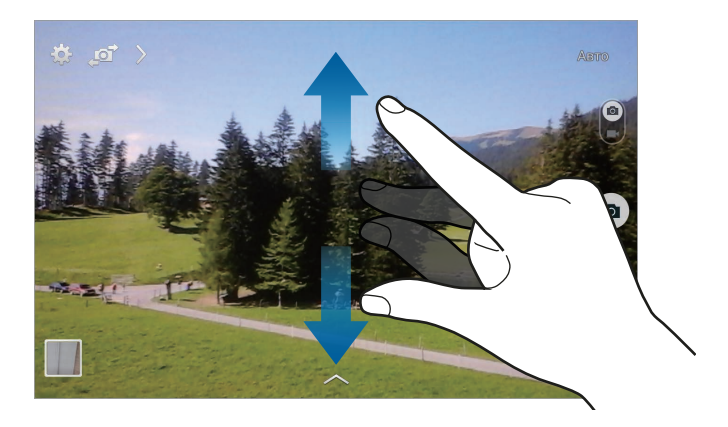

Используйте один из следующих способов:

- Нажимайте кнопку громкости для увеличения или уменьшения масштаба.
- Прикоснитесь к экрану двумя пальцами и разведите их в стороны, чтобы увеличить масштаб (сведите пальцы вместе, чтобы уменьшить его).

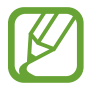

Эффект увеличения или уменьшения масштаба доступен при использовании функции зума во время видеосъемки.

## **Обмен фотографиями**

Коснитесь значка  $\sum \rightarrow k_{\text{min}}$  и выполните одно из следующих действий:

- **Обмен фотографиями**: прямая отправка снимка на другое устройство с помощью технологии Wi-Fi Direct.
- **Обмен фото с друзьями**: режим, в котором устройство распознает лицо на снимке, отмеченное тегом, и отправляет фотографию этому человеку.
- **Удаленный видоискатель**: удаленное управление камерой с помощью устройства.

## **Удаленное управление камерой**

Можно превратить устройство в видоискатель для удаленного управления камерой.

Нажмите значок > →  $\leftrightarrow$  **Удаленный видоискатель**, затем подключите устройство к камере с помощью функции Wi-Fi Direct. Коснитесь значка . чтобы выполнить удаленный снимок, используя устройство в качестве видоискателя.

### **Изменение настроек камеры**

Коснитесь значка  $\mathbb{C}$ , чтобы изменить настройки камеры. Не все параметры доступны в обоих режимах фото- и видеосъемки. Доступные параметры зависят от используемого режима.

- **Размер фотографии** / **размер видео**: выбор разрешения для съемки. Чем выше разрешение, тем выше качество изображения. Однако и свободного места в памяти расходуется больше.
- **Экспозамер**: выбор типа экспонометра. Эта настройка определяет способ измерения интенсивности света. **Центровзвеш.** — интенсивность фонового света измеряется в центре кадра. **Точечный замер** — измерение значения освещенности в определенном месте. **Матрица** — измеряется среднее значение для всего кадра.
- **Тег местоположения: добавление тега GPS к снимку.**

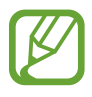

- При плохих метеоусловиях, а также в местах, где на пути GPS-сигнала могут возникнуть препятствия (пространства между зданиями, низменности), качество связи может снижаться.
- При загрузке снимков в Интернет на них могут оставаться сведения о ваших координатах. Чтобы избежать этого, отключите функцию GPS.
- **Просмотр фото/видео**: просмотр фото и видео на устройстве после их съемки.
- **Клавиша громкости**: назначение клавише громкости функции управления затвором или зумом.
- **Таймер**: предназначен для отложенной фотосъемки.
- **Баланс белого**: выбор подходящего баланса белого для создания более естественного цветового диапазона изображения. Настройки предназначены для определенных условий освещения. Эти настройки походят на тепловые характеристики экспозиции баланса белого в профессиональных камерах.
- **Яркость**: настройка яркости.
- **Сетка**: вывод подсказок в видоискателе для помощи в составлении композиции при выборе объектов съемки.
- **Управление голосом**: режим фотосъемки с помощью голосовых команд.
- **Контекстное имя файла**: режим отображения камерой контекстных меток. Включите этот параметр для использования помощника по тегам в приложении **Галерея**.
- **Сохр. зеркал.**: сохранение перевернутого изображения для зеркального отображения исходного изображения.
- **Память**: выбор области памяти для хранения снимков и видеозаписей.
- **Сброс**: сброс настроек камеры.
- **Справка**: переход к справке по использованию камеры.

### **Горячие клавиши**

Для упрощения доступа к различным параметрам камеры можно изменить порядок расположения горячих клавиш.

Коснитесь значка , а затем нажмите и удерживайте значок ярлыка.

Коснитесь параметра и удерживайте его, а затем перетащите в свободную ячейку в верхней части экрана.

## **Галерея**

Воспользуйтесь этим приложением для просмотра снимков и видеозаписей.

Выберите пункт **Галерея** на экране приложений.

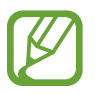

- Поддержка некоторых форматов файлов зависит от программного обеспечения устройства.
- Некоторые файлы могут воспроизводиться с ошибками в зависимости от настроек сжатия.

## **Просмотр изображений**

При запуске приложения **Галерея** будут показаны доступные папки. При сохранении изображения в другом приложении, например **E-mail**, будет автоматически создана папка **Download** для хранения такого изображения. Аналогичным образом при выполнении снимка экрана будет создана папка **Screenshots**. Выберите папку, чтобы открыть ее.

Изображения в папке отсортированы по дате создания. Выберите изображение, чтобы просмотреть его в полноэкранном режиме.

Выполните прокрутку влево или вправо, чтобы просмотреть следующее или предыдущее изображение.

### **Увеличение и уменьшение масштаба**

Ниже перечислены способы увеличения масштаба изображения:

- Чтобы увеличить масштаб, дважды коснитесь любой области экрана.
- Прикоснитесь к экрану двумя пальцами и разведите их в стороны, чтобы увеличить масштаб. Сведите пальцы вместе, чтобы уменьшить масштаб, либо дважды прикоснитесь к экрану, чтобы вернуться к исходному масштабу.

## **Просмотр видеозаписей**

Видеофайлы отмечены значком  $\odot$  на экране предпросмотра. Выберите нужную видеозапись и коснитесь значка $\bigcirc$ .

## **Подрезка фрагментов видеозаписи**

Выберите видеозапись и коснитесь значка ... Переместите начальный маркер в нужную точку начала, а конечный — в нужную точку окончания фрагмента и сохраните видеозапись.
## **Редактирование изображений**

Во время просмотра изображения нажмите кнопку  $\mathbf F$  и воспользуйтесь следующими возможностями:

- **Избранное**: добавление изображения в список избранного.
- **Слайд-шоу**: запуск слайд-шоу с изображениями из текущей папки.
- **Фоторамка**: добавление к изображению рамки и подписи. Измененное изображение будет сохранено в папке **Photo frame**.
- **Заметка к фотографии**: добавление заметки на оборотной стороне изображения. Коснитесь значка . чтобы изменить заметку.
- **Копировать в буфер обмена**: копирование изображения в буфер обмена.
- **Печать**: печать изображений при подключении устройства к принтеру. Некоторые принтеры могут быть несовместимы с вашим устройством.
- **Переименовать**: переименование файла.
- **Обмен фото с друзьями**: отправка изображения человеку, лицо которого отмечено тегом на изображении.
- **Повернуть влево**: поворот изображения против часовой стрелки.
- **Повернуть вправо**: поворот изображения по часовой стрелке.
- **Обрезать**: изменение размера синей рамки и сохранение изображения в ее границах.
- **Установить как**: установка изображения в качестве обоев или изображения для контакта.
- **Свойства**: просмотр сведений об изображении.
- **Настройки**: изменение настроек галереи.

## **Избранные изображения**

Во время просмотра изображения нажмите кнопку **目 → Избранное**, чтобы добавить его в список избранного.

## **Удаление изображений**

Используйте один из следующих способов:

- Находясь в папке, нажмите кнопку **В** → Выберите элемент, выберите нужные изображения и выберите пункт [11].
- Во время просмотра изображения коснитесь значка  $\overline{\mathbb{H}}$ .

## **Обмен изображениями**

Используйте один из следующих способов:

- Находясь в папке, нажмите кнопку **∏** → Выберите элемент, выберите нужные изображения и нажмите значок  $\leq$ , чтобы отправить их другим пользователям или на веб-сайт социальной сети.
- Во время просмотра изображения коснитесь значка  $\blacktriangleleft$ , чтобы отправить его другим пользователям или на веб-сайт социальной сети.

## **Установка обоев**

Во время просмотра изображения нажмите кнопку **В** → Установить как, чтобы установить изображение в качестве обоев или назначить его в качестве фото контакта.

### **Установка меток для лиц**

Во время просмотра изображения нажмите значок **目 → Настройка → Метки** и установите флажок рядом с пунктом **Метка лица**. Вокруг распознанного лица отобразится желтая рамка. Коснитесь лица и выберите пункт **Добавить имя**, а затем выберите или добавьте контакт.

Когда на изображении появится метка лица, коснитесь ее и воспользуйтесь доступными функциями, такими как выполнение вызовов и отправка сообщений.

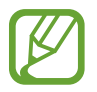

В работе функции распознавания лиц могут наблюдаться сбои в зависимости от угла наклона и размера лица, цвета кожи, выражения лица, условий освещенности или аксессуаров на лице.

### **Помощник по тегам**

Нажмите кнопку **В** → Настройки → Метки → Помощник по тегам и переместите переключатель **Помощник по тегам** вправо, чтобы включить отображение таких контекстных тегов, как погода, местонахождение, дата и имя человека на снимке при открытии изображения.

## **Упорядочение приложений по папкам**

Можно создавать на устройстве папки для хранения снимков и видеозаписей. Файлы можно копировать или перемещать из папки в папку.

Чтобы создать новую папку, коснитесь значка **...** Введите имя папки, выберите пункт **Да** и отметьте флажками нужные снимки или видеозаписи. Коснитесь и удерживайте выбранный снимок или видеозапись, перетащите элемент в новую папку и выберите пункт **Готово**. Выберите пункт **Копир.**, чтобы копировать элемент, или пункт **Переместить**, чтобы переместить его.

# **Видео**

Воспользуйтесь этим приложением для просмотра видеозаписей.

Выберите пункт **Видео** на экране приложений.

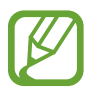

- Поддержка некоторых форматов файлов зависит от программного обеспечения устройства.
- Некоторые файлы могут воспроизводиться с ошибками в зависимости от настроек сжатия.

## **Просмотр видеозаписей**

Выберите видеозапись для просмотра.

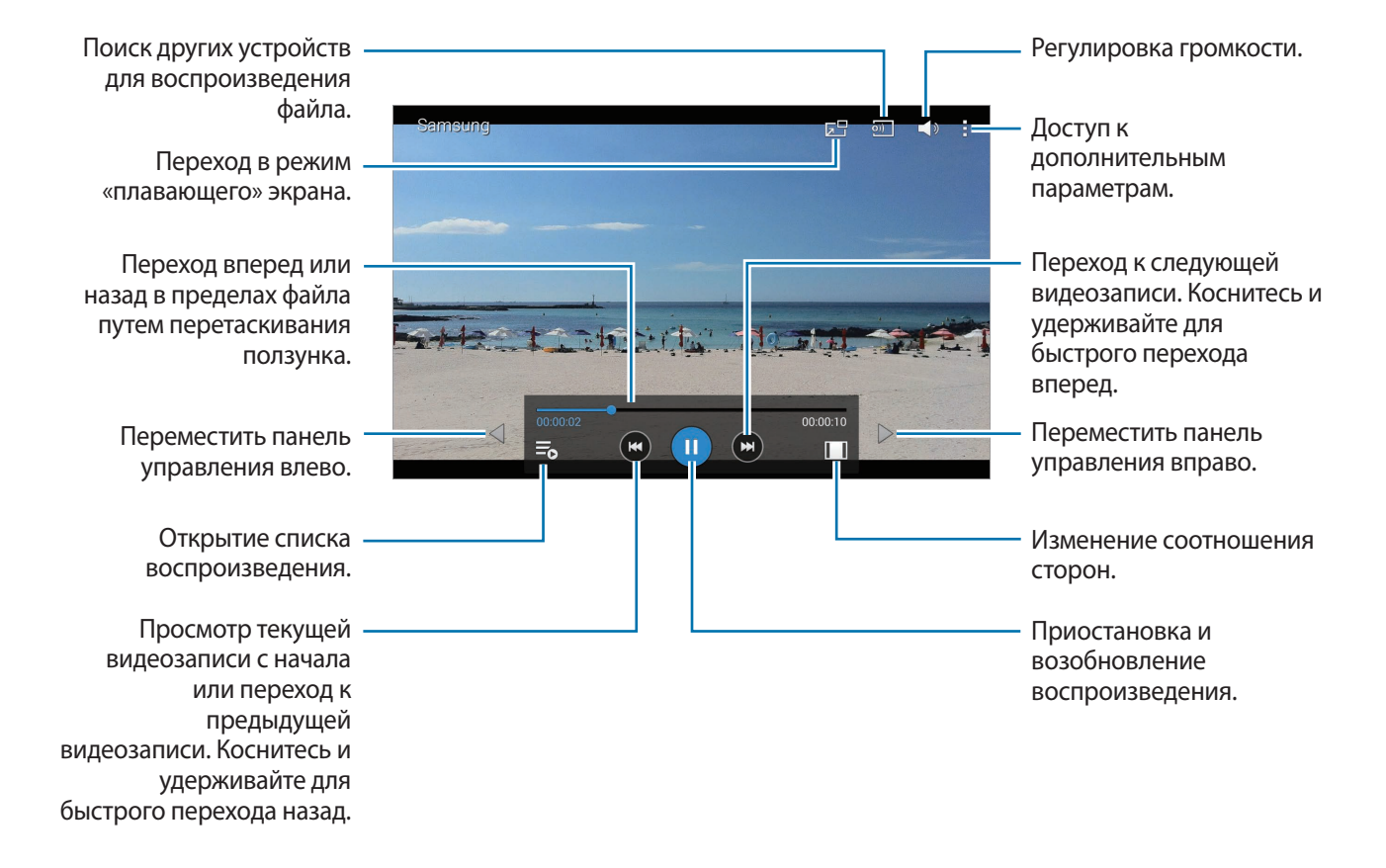

## **Удаление видеозаписей**

Нажмите кнопку **: → Удалить**, укажите нужные видеозаписи и выберите пункт **Удалить**.

### **Обмен видеозаписями**

Нажмите кнопку - → Отправить через, выберите видеозаписи, затем выберите пункт ОК и укажите способ обмена.

### **Всплывающий видеоплеер**

Воспользуйтесь этой функцией для работы в других приложениях без закрытия видеоплеера. Для использования всплывающего видеоплеера при просмотре видео коснитесь значка ...

Прикоснитесь к экрану двумя пальцами и разведите их в стороны, чтобы увеличить окно плеера, и сведите пальцы вместе, чтобы уменьшить его. Чтобы переместить проигрыватель, перетащите его в нужное место.

## **YouTube**

Воспользуйтесь этим приложением для просмотра видеозаписей на веб-сайте YouTube.

Выберите пункт **YouTube** на экране приложений.

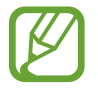

Доступность этого приложения зависит от региона и поставщика услуг.

## **Просмотр видеозаписей**

Коснитесь значка  $\overline{\mathbb{Q}}$  и введите ключевое слово. Выберите один из результатов поиска, чтобы просмотреть видеозапись.

Коснитесь экрана, нажмите кнопку <u>вы</u> и поверните устройство в альбомную ориентацию, чтобы отобразить содержимое во весь экран.

### **Обмен видеозаписями**

Выберите нужную видеозапись, коснитесь значка « и выберите способ обмена.

### **Отправка видеозаписей в Интернет**

Нажмите значок **- → Добавпенные** → <u>↑</u>, укажите нужную видеозапись, введите ее описание и выберите пункт **ДОБАВИТЬ**.

# **Магазины приложений и мультимедиа**

# **Play Маркет**

Воспользуйтесь этим приложением для приобретения и загрузки приложений и игр, совместимых с устройством.

Выберите пункт **Play Маркет** на экране приложений.

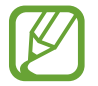

Доступность этого приложения зависит от региона и поставщика услуг.

### **Установка приложений**

Найдите приложение по категории или коснитесь значка  $\overline{Q}$ , чтобы выполнить поиск по ключевому слову.

Выберите приложение, чтобы просмотреть его описание. Выберите пункт **УСТАНОВИТЬ**, чтобы загрузить его. Если приложение платное, коснитесь его цены и следуйте инструкциям на экране, чтобы завершить процесс приобретения.

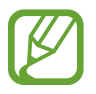

- Когда выйдет новая версия какого-либо из установленных приложений, вверху экрана появится значок обновления, уведомляющий об этом. Откройте панель уведомлений и коснитесь этого значка, чтобы обновить приложение.
- Чтобы иметь возможность устанавливать приложения, загруженные из других источников, на экране приложений выберите пункт **Настройки** → **Общие** → **Безопасность** → **Неизвестные источники**.

## **Удаление приложений**

Приложения, приобретенные в магазине **Play Маркет**, можно удалять.

Нажмите кнопку  $\blacksquare$  **→ Мои приложения**, выберите приложение для удаления в списке установленных приложений и выберите пункт **УДАЛИТЬ**.

# **Samsung Apps**

Воспользуйтесь этим приложением, чтобы приобретать и загружать фирменные приложения Samsung. Дополнительные сведения см. на веб-сайте apps.samsung.com.

Выберите пункт **Samsung Apps** на экране приложений.

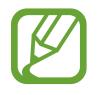

Доступность этого приложения зависит от региона и поставщика услуг.

## **Установка приложений**

Найдите приложение по категории. Выберите пункт **КАТЕГОРИЯ**, чтобы выбрать категорию.

Чтобы выполнить поиск приложения, коснитесь значка  $\alpha$  вверху экрана и введите ключевое слово в поле поиска.

Выберите приложение, чтобы просмотреть его описание. Для загрузки выберите пункт **Бесплатно**. Если приложение платное, коснитесь его цены и следуйте инструкциям на экране, чтобы завершить процесс приобретения.

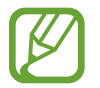

Когда выйдет новая версия какого-либо из установленных приложений, вверху экрана появится значок обновления, уведомляющий об этом. Откройте панель уведомлений и коснитесь этого значка, чтобы обновить приложение.

# **Play Книги**

Воспользуйтесь этим приложением для чтения и загрузки книг.

Выберите пункт **Play Книги** на экране приложений.

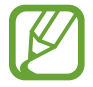

Доступность этого приложения зависит от региона и поставщика услуг.

# **Play фильмы**

Этот сервис позволяет смотреть, загружать и брать напрокат фильмы и телепередачи.

Выберите пункт **Play фильмы** на экране приложений.

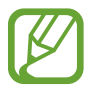

Доступность этого приложения зависит от региона и поставщика услуг.

# **Play Музыка**

С помощью этого сервиса можно слушать музыку на устройстве или выполнять потоковую трансляцию музыки из облачного сервиса Google.

Выберите пункт **Play Музыка** на экране приложений.

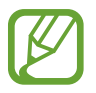

Доступность этого приложения зависит от региона и поставщика услуг.

# **Play Игры**

Воспользуйтесь этим приложением для загрузки и запуска игр. Выберите пункт **Play Игры** на экране приложений.

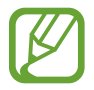

Доступность этого приложения зависит от региона и поставщика услуг.

# **Play Пресса**

Воспользуйтесь этим приложением для чтения последних новостей.

Выберите пункт **Play Пресса** на экране приложений.

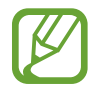

Доступность этого приложения зависит от региона и поставщика услуг.

# **Служебные программы**

## **Заметки**

С помощью этого приложения можно записывать важную информацию, сохранять ее и просматривать позже.

Выберите пункт **Заметки** на экране приложений.

### **Добавление и управление категориями**

Здесь вы можете добавить категории для удобства их сортировки и управления.

Чтобы добавить категорию, нажмите <mark>∃</mark> → **Добавить категорию**, введите название категории и нажмите **OK**.

Чтобы удалить категорию, нажмите **H** → **Изменить категории**, а затем нажмите — рядом с категорией.

Чтобы переименовать категорию, выберите категорию, нажмите <mark>Е</mark> → **Переименовать категорию**, введите новое название и нажмите **OK**.

Чтобы изменить порядок категорий, нажмите значок <mark>∃</mark> → Изменить категории, а затем нажмите ::: рядом с категорией и перетащите вверх или вниз в другое место.

## **Создание заметок**

Нажмите значок  $\vdash$  в списке заметок и создайте заметку. При создании заметки вы можете воспользоваться следующими возможностями:

- $\cdot \vdots$  : создать или присвоить категорию.
- $\Box$ : вставить изображение.
- $\frac{1}{2}$ : создать голосовую запись в заметке.

Чтобы сохранить заметку, нажмите **Сохранить**.

Чтобы отредактировать заметку, коснитесь заметки, а затем коснитесь содержимого заметки.

### **Работа с заметками**

Воспользуйтесь прокруткой вверх/вниз, чтобы пролистать пиктограммы заметок.

Чтобы выполнить поиск заметки, коснитесь значка Q.

Чтобы отправить заметку другим пользователям, нажмите значок <mark>Е</mark> → **Выборать**, укажите заметку и нажмите значок $\leq$ .

Чтобы распечатать заметку при подключении устройства к принтеру, коснитесь значка <mark>∶</mark> → Выбор, укажите нужные заметки и нажмите значок Е. Некоторые принтеры могут быть несовместимы с вашим устройством.

Чтобы удалить заметку, коснитесь значка <mark>Е</mark> → **Выбор**, укажите нужные заметки и нажмите значок 面.

#### **Просмотр заметок**

Коснитесь эскиза заметки, чтобы открыть ее.

Чтобы удалить заметку, коснитесь значка **...** 

Чтобы отправить заметку другим пользователям коснитесь значка  $\leq$ 

Чтобы распечатать заметку при подключении устройства к принтеру, коснитесь значка . Некоторые принтеры могут быть несовместимы с вашим устройством.

# **S Planner**

Воспользуйтесь этим приложением для управления событиями и задачами.

Выберите пункт **S Planner** на экране приложений.

## **Создание событий или задач**

Коснитесь значка  $\blacksquare$  и выполните одно из следующих действий:

- **Событие**: создание события с интервалом повтора по желанию.
- **Задача**: создание задачи с приоритетом по желанию.

Для более быстрого создания события или задачи коснитесь даты, чтобы выбрать ее, затем коснитесь даты еще раз.

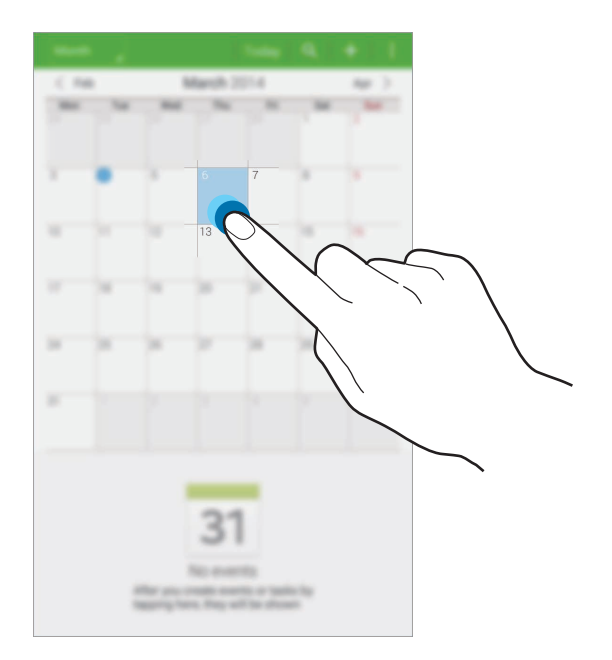

Введите заголовок и укажите календарь для использования или синхронизации. Затем выберите пункт **Изменить события** или **Изменить данные задачи**, чтобы добавить больше сведений, таких как частота повторов события, наличие дополнительного уведомления или место проведения.

Вложите карту с указанием места проведения события. Введите расположение в поле **Место**, коснитесь значка  $\mathfrak{g}_1$  рядом с полем и укажите точное расположение, коснувшись и удерживая появившуюся карту.

## **Синхронизация с сервисом Google Calendar**

На экране приложений, выберите пункт **Настройки** → **Общие** → **Учетные записи** → **Google** в разделе **Учетные записи**, выберите учетную запись Google и установите флажок напротив пункта **Календарь**.

Для обновления с помощью синхронизации вручную на экране приложений выберите пункт **S Planner** → **E** → Синхронизация.

Для просмотра синхронизированных событий или задач нажмите кнопку <mark>∃</mark> → **Календари** и установите флажок рядом с учетной записью Google.

### **Изменение вида календаря**

Коснитесь левого верхнего угла экрана и выберите один из видов календаря, например просмотр по годам, месяцам, неделям и так далее.

## **Поиск событий или задач**

Коснитесь значка Q и введите ключевое слово для поиска.

Чтобы просмотреть сегодняшние события или задачи, выберите пункт **Сегодня** вверху экрана.

## **Удаление событий или задач**

Выберите событие или задание и нажмите кнопку **: → Удалить**.

### **Совместное использование событий или задач**

Выберите событие или задачу, нажмите значок **: → Отправить через** и укажите способ обмена.

# **Dropbox**

Этот сервис позволяет сохранять файлы и обмениваться ими с другими пользователями с помощью облачного хранилища данных Dropbox. При сохранении файлов в Dropbox ваше устройство производит автоматическую синхронизацию данных с веб-сервером и другими компьютерами, на которых установлен сервис Dropbox.

Выберите пункт **Dropbox** на экране приложений.

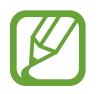

Доступность этого приложения зависит от региона и поставщика услуг.

Войдите в вашу учетную запись Dropbox. Если у вас нет учетной записи Dropbox, создайте ее.

После активации Dropbox, выберите пункт **Вкл. загрузку с камеры**, чтобы загрузить фото и видео с камеры вашего устройства на сервис Dropbox автоматически. Для просмотра загруженных снимков и видеозаписей коснитесь значка **. Чтобы обменяться файлами, удалить их или создать** из них альбом, коснитесь значка  $\nabla$  и выберите нужные файлы.

Для загрузки файлов в Dropbox коснитесь значка <del>⊗ → **I** →</del> Загрузить сюда → Фото или видео или **Другие файлы**. Выберите файл в Dropbox, чтобы открыть его.

Для добавления изображения или видеозаписи в избранное коснитесь значка  $\star$  при их просмотре. Чтобы открыть файл в списке избранного, коснитесь значка  $\blacktriangleright$ .

## **Облачное хранилище**

Эта функция позволяет синхронизировать файлы и архивировать данные приложений в Dropbox или с помощью учетной записи Samsung.

На экране приложений выберите пункт **Настройки** → **Общие** → **Облачное хранилище**.

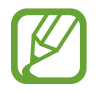

Доступность этой функции зависит от региона или поставщика услуг.

## **Синхронизация с учетной записью Samsung**

Для синхронизации файлов коснитесь значка учетной записи Samsung или выберите пункт **Настройки синхронизации**.

### **Резервное копирование и восстановление данных**

Для архивации или восстановления данных с помощью учетной записи Samsung выберите пункт **Архивировать** или **Восстановить**.

## **Синхронизация с Dropbox**

Выберите пункт **Связать учетную запись Dropbox** и войдите в учетную запись Dropbox. Для завершения следуйте инструкциям на экране.

После входа с учетной записью выберите пункт **Разрешить**, и устройство выполнит автоматическую синхронизацию файлов с Dropbox при наличии в них изменений.

# **Диск**

Используйте это приложение для создания и редактирования документов и передачи их другим людям с помощью сервиса Google Drive. При создании документов или сохранении файлов в Google Drive ваше устройство производит автоматическую синхронизацию данных с веб-сервером и другими компьютерами, на которых установлен сервис Google Drive. Получите доступ к вашим файлам, не передавая и не скачивая их.

Выберите пункт **Диск** на экране приложений.

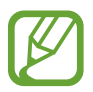

Доступность этого приложения зависит от региона и поставщика услуг.

# **Hancom Viewer**

С помощью этого приложения можно просматривать документы в различных форматах, включая электронные таблицы и презентации.

Выберите пункт **Hancom Viewer** на экране приложений.

## **Поиск документов**

Выберите пункт **Открытие**, чтобы выполнить поиск документов.

В это время можно воспользоваться следующими возможностями:

- $\boxed{\div}$  : создание папки.
- $\cdot$   $\odot$  : загрузка новых документов.
- **3** : сортировка документов и папок.
- $\bigoplus$ : изменение режима просмотра.
- $\cdot$   $\heartsuit$ : выбор документа или папки.

Для поиска недавно использованных документов выберите пункт **Последние документы**.

## **Просмотр документов**

Коснитесь документа в меню **Последние документы** или в папке.

Нажмите значок  $\overline{\mathbf{F}}$  или  $\overline{\mathbb{I}}$  для доступа к следующим функциям:

#### **Текстовый редактор**

- **Поиск**: поиск текста.
- **Масштаб**: изменение масштаба документа.
- **Сведения о документе**: просмотр сведений о документе (название, дата создания, автор).
- **Печать**: печать документа при подключении устройства к принтеру. Некоторые принтеры могут быть несовместимы с вашим устройством.
- **Отправить**: отправка документа другим пользователям или предоставление доступа к нему.
- **Справка**: просмотр сведений о приложении Hancom Viewer.

#### **Презентации**

- **Найти**: поиск текста.
- **Увелиуение**: изменение масштаба документа.
- **Сведения о документе**: просмотр сведений о документе (название, дата создания, автор).
- **Показ слайдов**: запуск слайд-шоу с первой страницы.
- **С текущего слайда**: запуск слайд-шоу с текущей страницы.
- **Показать режим докладчика**: показ инструментов создания презентаций на экране при подключении устройства к внешнему монитору.
- **Печать**: печать документа при подключении устройства к принтеру. Некоторые принтеры могут быть несовместимы с вашим устройством.
- **Отправить**: отправка документа другим пользователям или предоставление доступа к нему.
- **Справка**: просмотр сведений о приложении Hancom Viewer.

#### **Электронные таблицы**

- **Поиск: поиск текста.**
- **Масштаб**: изменение масштаба документа.
- **Сведения о документе**: просмотр сведений о документе (название, дата создания, автор).
- **Сортировка**: сортировка ячеек по определенному критерию.
- **Показать формулы**: отображение в ячейках формул, а не их значений.
- **Закрепить области:** фиксация выбранного ряда на месте.
- **Линии сетки**: показ или скрытие сетки.
- **Показать все примечания**: показ или скрытие примечаний к документу.
- **Область печати**: выбор области для печати.
- **Печать**: печать документа при подключении устройства к принтеру. Некоторые принтеры могут быть несовместимы с вашим устройством.
- **Отправить**: отправка документа другим пользователям или предоставление доступа к нему.
- **Справка**: просмотр сведений о приложении Hancom Viewer.

#### **Документы PDF**

- **Поиск: поиск текста.**
- **Отправить**: отправка документа другим пользователям или предоставление доступа к нему.
- **Свойства**: просмотр сведений о документе (название, дата создания, автор).
- **Масштаб**: изменение масштаба документа.
- **Скрыть комментарии: показ или скрытие комментариев к документу.**
- **Вертикальная прокрутка страниц** / **непрерывный просмотр** / **горизонтальная прокрутка страниц**: изменение режима просмотра.
- Режим чтения: показ только содержимого документа без полей.
- **Перейти на страницу**: переход к указанной странице.
- **Закладки**: просмотр закладок в документе.
- **Печать**: печать документа при подключении устройства к принтеру. Некоторые принтеры могут быть несовместимы с вашим устройством.

## **Будильник**

Воспользуйтесь этим приложением для установки будильников или уведомлений о важных событиях.

Выберите пункт **Будильник** на экране приложений.

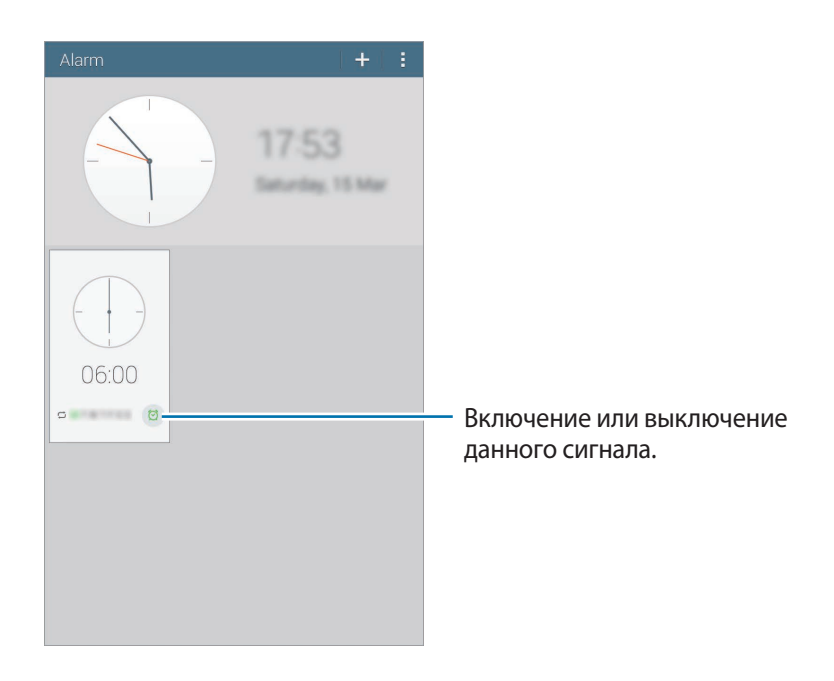

## **Установка сигналов**

Коснитесь значка -- установите время срабатывания сигнала, укажите дни для повтора сигнала и выберите пункт **Сохранить**.

- **Будильник местоположений**: выбор местоположения. Будильник сработает, только если вы находитесь в указанном местоположении.
- **Пауза**: задание интервала и количества повторов сигнала после текущего момента.
- **Интеллектуальный сигнал**: задание времени срабатывания сигнала до текущего момента.

### **Выключение сигнала**

Чтобы выключить сигнал, перетащите значок  $\blacktriangleright$  за пределы большого круга. Чтобы повторить сигнал после указанного периода времени, перетащите значок  $ZZ$  за пределы большого круга.

### **Удаление сигнала**

Нажмите кнопку **∏ → Удалить**, выберите сигналы, затем нажмите кнопку **Готоьо**.

## **Мировое время**

Воспользуйтесь этим приложением для просмотра времени в основных крупных городах мира. Выберите пункт **Мировое время** на экране приложений.

### **Установка часов**

Нажмите кнопку - и введите название города или выберите город из списка.

Чтобы перейти на летнее время, нажмите кнопку **∏ → Выбрать**, выберите часы, затем нажмите кнопку ※.

## **Удаление часов**

Нажмите кнопку **Е** → Выбрать, выберите часы, затем нажмите кнопку **и**.

# **Калькулятор**

Воспользуйтесь этим приложением для простых и сложных расчетов.

Выберите пункт **Калькулятор** на экране приложений.

Поверните устройство по часовой стрелке, чтобы установить альбомный режим отображения и воспользоваться инженерным калькулятором.

Для просмотра журнала вычислений коснитесь значка  $\equiv$ , чтобы скрыть клавиатуру.

Чтобы очистить журнал, нажмите кнопку **∃ → Очистить журнал.** 

# **S Voice**

Это приложение позволяет управлять устройством с помощью голосовых команд.

Выберите пункт **S Voice** на экране приложений. Можно также два раза нажать кнопку возврата на главный экран.

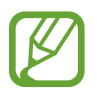

Доступность этого приложения зависит от региона и поставщика услуг.

Приложение не поддерживается для некоторых языков.

Ниже приведен ряд примеров голосовых команд:

- Играть музыку
- Открыть калькулятор
- Позвонить Лилии на мобильный
- Позвонить Лилии на работу
- Проверить расписание

Советы для более качественного распознавания голоса

- Произносите слова четко.
- Произносите слова в тихом месте.
- Не пользуйтесь оскорбительными словами или сленгом.
- Не говорите с местным акцентом и не употребляйте диалектные слова.

В зависимости от окружающей обстановки и способа произнесения устройство может не распознавать команды или распознавать их неправильно.

# **Google**

Воспользуйтесь этим приложением для поиска содержимого не только в Интернете, но и в приложениях на устройстве.

Выберите пункт **Google** на экране приложений.

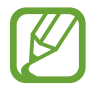

Доступность этого приложения зависит от региона и поставщика услуг.

## **Поиск в памяти устройства**

Коснитесь поля поиска и введите ключевое слово. Либо коснитесь значка  $\Psi$  и произнесите ключевое слово.

## **Масштабы поиска**

Чтобы выбрать приложения для поиска содержимого, нажмите кнопку : → Настройки → Поиск **на планшете** и установите флажки рядом с элементами, которые требуется искать.

## **Google Now**

Запуск поиска Google для просмотра карточек Google Now, отображающих текущую погоду, информацию об общественном транспорте, сведения о ваших встречах и другие сведения, которые могут быть вам интересны.

При первом запуске поиска Google потребуется зарегистрироваться в Google Now. Чтобы изменить настройки Google Now, нажмите значок  $\colon \to$  **Настройки**, а затем перетащите переключатель **Google Now** влево или вправо.

# **Голосовой поиск**

Эта функция позволяет выполнять голосовой поиск по веб-страницам.

Выберите пункт **Голосовой поиск** на экране приложений.

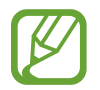

Доступность этого приложения зависит от региона и поставщика услуг.

При отображении на экране сообщения **Говорите** произнесите ключевое слово или фразу.

# **Мои файлы**

Воспользуйтесь этим приложением для доступа ко всем файлам в памяти устройства, таким как изображения, видеозаписи, песни и клипы на песни.

Выберите пункт **Мои файлы** на экране приложений.

## **Просмотр файлов**

Файлы, хранящиеся в данном устройстве, отсортированы по определенному критерию. На левой панели на экране, выберите одну из следующих категорий:

- **Сетка времени: просмотр файлов, отсортированных по дате.**
- **Избранные папки**: просмотр ярлыков для папок.
- **Папки**: просмотр файлов, хранящихся во внутренней памяти или на карте памяти и ярлыков для FTP серверов.
- **Категории**: просмотр файлов, отсортированных по типу.
- **Приложения**: просмотр файлов, хранящихся или созданных определенными приложениями.

Выберите категорию, а затем — нужный файл или папку.

После выбора категории, нажмите кнопку  $\frac{1}{2}$  и воспользуйтесь одним из следующих параметров:

- **Выборать**: выбор файлов или папок.
- **Сортировка**: сортировка файлов и папок.
- **Добавить к избранным иаикам**: добавить ссылку на папку в **Избранном**.
- **Добавление на главный экран**: добавить ярлык для файла или папки на Главном экран.
- **Добавить FTP**: добавить ссылку на FTP сервер в **Папки**.
- **Поиск устройств поблизости**: поиск устройств с включенной функцией обмена медиафайлами.
- **Параметры отображения**: изменить опции отображения файлов.

Нажмите кнопку **∏** → Выбрать, чтобы выбрать файл или папку, а затем воспользуйтесь одной из следующих функций:

- $\cdot$   $\leq$ : отправка файлов другим пользователям или предоставление общего доступа к файлам.
- $\cdot$   $\blacksquare$ : удаление файлов или папок.
- $\overline{S}$ : перемещение файлов и папок в другую папку.
- $\cdot \quad \blacksquare$ : копирование файлов и папок в другую папку.
- **日→ Переименовать**: переименование файла или папки.
- $\cdot$   $\mathbb{I} \rightarrow$  Добавить к избранным паикам: добавить ссылку на папку в Избранном.
- **П → Добавить на главный экран**: добавить ярлык для файла или папки на Главном экране.
- $\cdot$   $\cdot$   $\cdot$  **Сжать**: сжатие файлов и папок в zip-архив.
- $\cdot$   $\mathbb{I}$   $\rightarrow$  Свойстьа: просмотр сведений о файле или папке.

## **Поиск файлов**

Нажмите кнопку <sup>Q</sup> и введите критерий поиска.

## **Просмотр информации о хранилище**

Нажмите кнопку <sup>н</sup> чтобы просмотреть информацию о памяти вашего устройства и карты памяти.

## **Изменение режима просмотра**

Нажмите значок  $\boxplus$ , чтобы изменить режим просмотра.

## **Создание папок**

Нажмите значок **••** введите имя папки и выберите пункт **ОК**.

## **Добавление ярлыков папок**

Добавление ярлыков на часто используемые папки в **Избранные папки**. Выберите папку и нажмите значок **∏ → Добавить к Избранным папкам**.

## **Добавление на устройство ярлыка узла FTP**

Добавить ярлык для FTP сервера в Папки. Нажмите кнопку **В** → Добавить FTP, введите данные FTP сервера, затем нажмите кнопку **Готово**.

# **Путешествия и поиск мест**

# **Карты**

Воспользуйтесь этим приложением для указания расположения вашего устройства, поиска мест и получения маршрутов проезда к ним.

Выберите пункт **Карты** на экране приложений.

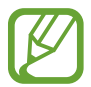

Доступность этого приложения зависит от региона и поставщика услуг.

### **Поиск мест**

Можно искать географические места по адресу или ключевым словам. Когда место будет найдено, выберите его для просмотра подробной информации. Дополнительные сведения см. в справке.

### **Получение маршрутов для пунктов назначения**

Нажмите значок У, чтобы задать начальный и конечный пункты назначения, а затем выберите способ путешествия. Устройство отобразит маршруты проезда к указанному пункту назначения.

# **Настройки**

## **О меню настроек**

Воспользуйтесь этим приложением для настройки параметров устройства и приложений, а также для добавления учетных записей.

Выберите пункт **Настройки** на экране приложений.

## **Подключения**

### **Wi-Fi**

Включите функцию Wi-Fi, чтобы подключиться к сети Wi-Fi и получить доступ в Интернет и к другим сетевым устройствам.

Для доступа к параметрам нажмите кнопку .

- **Дополнительно**: настройка параметров Wi-Fi.
- **Кнопка WPS**: подключение к защищенной сети Wi-Fi с помощью кнопки WPS.
- **Ввод PIN-кода WPS**: подключение к защищенной сети Wi-Fi с помощью PIN-кода WPS.
- **Справка**: переход к справке по Wi-Fi.

#### **Настройка политики спящего режима для Wi-Fi**

На экране настроек выберите пункт **Подключения** → Wi-Fi → **E** → Дополнительно → Не **отключаться от Wi-Fi в спящем режиме**.

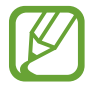

При отключении экрана все соединения Wi-Fi будут отключены. При этом устройство осуществляет автоматический доступ к сетям передачи данных, если в настройках указано их использование. Это может привести к расходу средств за передачу данных. Во избежание подобного расхода средств следует установить параметр **Всегда**.

#### **Включение сетевых оповещений**

Устройство может обнаруживать открытые сети Wi-Fi и отображать соответствующий значок на панели состояния.

Для включения этой функции на экране настроек выберите пункт **Подключения → Wi-Fi → <mark>F</mark> → Дополнительно**, а затем установите флажок **Уведомление о сетях**.

#### **Wi-Fi Direct**

С помощью технологии Wi-Fi Direct можно напрямую подключить два устройства друг к другу по сети Wi-Fi без точки доступа.

Для включения этой функции на экране настроек выберите пункт **Подключения → Wi-Fi → Wi-Fi Direct**.

## **Bluetooth**

Включите связь Bluetooth, чтобы обмениваться данными с другими устройствами на небольшом расстоянии.

Для доступа к дополнительным параметрам нажмите кнопку  $\P$ .

- **Тайм-аут обнаружения**: установка длительности обнаружения устройства.
- **Полученные файлы**: просмотр принятых по Bluetooth файлов.
- **Переименовать устройство**: смена имени устройства.
- **Справка**: переход к справке по связи Bluetooth.

### **Модем и точка доступа Wi-Fi**

- **Переносная точка доступа Wi-Fi**: использование устройства в качестве переносной точки доступа Wi-Fi для компьютера и других устройств (доступ к мобильному сетевому соединению осуществляется по сети Wi-Fi).
- **USB-модем**: использование устройства в качестве беспроводного USB-модема для компьютера (доступ к мобильному сетевому подключению осуществляется через USB). При подключении к компьютеру устройство работает как беспроводной модем.
- **Bluetooth-модем**: использование устройства в качестве беспроводного Bluetooth-модема для компьютера (доступ к мобильному сетевому подключению осуществляется через Bluetooth).

## **Автономный режим**

В этом режиме отключаются все беспроводные функции устройства. Можно использовать только несетевые функции устройства.

## **Мобильные данные**

Отслеживайте использование данных и настраивайте параметры ограничения на их использование.

- **Мобильные данные**: использование подключений передачи данных во всех сетях.
- **Ограничение мобильных данных**: настройка параметров ограничения на использование мобильных данных.
- **Период использования**: ввод даты сброса данных для ежемесячного отслеживания использования данных.

Для доступа к дополнительным параметрам нажмите кнопку .

- **Данные в роуминге**: использование подключений для передачи данных в роуминге.
- **Ограничить фоновые данные**: отключение синхронизации в фоновом режиме при использовании мобильной сети.
- **Автосинхронизация данных**: включение или выключение автоматической синхронизации приложений. Синхронизируемые данные можно выбрать для каждой учетной записи в меню **Настройки** → **Общие** → **Учетные записи**.
- **Показать использование Wi-Fi**: просмотр использования данных в сети Wi-Fi.
- **Мобильные точки доступа**: выбор точек доступа Wi-Fi для запрета их использования фоновыми приложениями.

### **Расположение**

Изменение настроек ограничений на определение местонахождения.

- **Режим**: выбор метода для сбора данных о местоположении.
- **НЕДАЬНИЕ ЗАПРОСЫ МЕСТОПОЛОЖЕНИЯ**: отображение приложений, которые запрашивают информацию о вашем текущем местоположении, и соответствующего расхода заряда аккумулятора.
- **МЕСТОПОЛОЖЕНИЕ**: просмотр сервисов местоположения, используемых вашим устройством.
- **Мои места**: настройка профилей, которые будут применяться в специальных местах при работе с функциями GPS, Wi-Fi или Bluetooth для определения вашего местонахождения.

## **Другие сети**

Изменение настроек подключения к сетям или другим устройствам.

#### **Приложение для обмена сообщениями по умолчанию**

Выбор приложения, используемого по умолчанию для отправки SMS-сообщений.

#### **Печать**

Сконфигурируйте настройки для плагинов принтера, установленного на данном устройстве. Вы можете найти доступные принтеры или добавить принтер вручную, чтобы распечатывать файлы через Wi-Fi или сервисы Cloud.

#### **Мобильные сети**

- **Мобильные данные**: разрешение на использование сетей с коммутацией пакетов данных для сетевых услуг.
- **Данные в роуминге**: использование подключений для передачи данных в роуминге.
- **Точки доступа**: задание имен точек доступа (APN).
- **Режим сети**: выбор типа сети.
- **Операторы сети**: поиск доступных сетей и выбор сети для роуминга.

#### **VPN**

Настройка виртуальных частных сетей (VPN) и подключение к ним.

#### **Ethernet**

Параметр Ethernet станет доступен после подключения к устройству адаптера Ethernet. С его помощью можно будет включить функцию Ethernet и настроить параметры сети.

## **Устройства поблизости**

- **Имя устройства**: просмотр названия устройства.
- **Общее содержимое**: обмен содержимым вашего устройства с другими устройствами.
- **Разрешенные устройства**: просмотр списка устройств, имеющих доступ к вашему устройству.
- **Отклоненные устройств**: просмотр списка устройств, для которых запрещен доступ к вашему устройству.
- **Загрузить в**: выбор области памяти для сохранения медиафайлов.
- Загрузка с других устройств: включите для разрешения загрузки данных с других устройств.

## **Screen Mirroring**

Включение функции копирования экрана и обмен его содержимым с другими устройствами.

# **Устройство**

## **Звук**

Изменение настроек звуков устройства.

- **Громкость**: регулировка громкости мелодий вызова, музыки, видеозаписей и уведомлений, а также системных звуков устройства.
- **Мелодии звонка**: добавление или выбор мелодии для входящих вызовов.
- **Вибрация**: добавление или выбор режима вибрации.
- **Уведомления**: выбор мелодии для событий, таких как входящие сообщения и пропущенные вызовы.
- **Вибрация при звонке**: выбор режима одновременной вибрации и звука при входящих вызовах.
- **Звуки клавиш**: включение звука при нажатии кнопок устройства.
- **Звук при касании**: включение звукового сигнала при выборе приложения или параметра на сенсорном экране.
- **Звук блокировки экрана**: включение звукового сигнала при блокировке или разблокировке сенсорного экрана.
- **Приложения SAMSUNG**: измените настройки уведомлений для каждого приложения.
- **Звук при нажатии**: включение звука при нажатии клавиш.
- **Adapt Sound**: настройка звука музыки для правого или левого уха в зависимости от частоты использования.

## **Дисплей**

Изменение параметров дисплея.

- **Яркость**: регулировка яркости экрана.
- **Тайм-аут экрана**: установка времени, по истечении которого подсветка дисплея будет отключаться.
- **Экранная заставка**: показ заставки при установке устройства на настольную док-станцию или при зарядке.
- **Процент заряда батареи**: вывод уровня заряда аккумулятора на экран.

### **Несколько окон**

Активируйте панель режима «Несколько окон» чтобы выводить на экран несколько приложений одновременно.

• **Открыть в ноьом окне"**: переход в режим «Несколько окон» при открытии файлов из папок **Мои файлы** или **Видео**. Устройство также запускает эту функцию, когда вы просматривает вложения в приложениях.

## **Экран блокировки**

Изменение параметров экрана блокировки.

- **Блокировка экрана**: включение функции блокировки экрана. Следующие параметры могут различаться в зависимости от выбранной функции блокировки экрана.
- **Параметры виджета часов**: настройка параметров виджета часов.
	- **Двойные часы**: вывод двойных часов на экране.
	- **Размер часов**: изменение размера часов.
	- **Показать дату**: вывод даты на экран вместе с часами.

• **Ярлыки**: вывод на экран блокировки ярлыков для приложений и их редактирование.

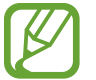

Доступность этой функции зависит от региона или поставщика услуг.

- **Личное сообщение**: ввод своего текста для индивидуального сообщения.
- **Сведения о владельце**: ввод личных данных для показа вместе с часами.
- **Эффект при разблокировке**: выбор эффекта для воспроизведения при разблокировке экрана.
- **Текст справки: вывод справки на экране блокировки.**

### **Обои**

Изменение параметров фонового изображения.

- **Главный экран**: выбор фонового изображения для главного экрана.
- **Экран блокировки: выбор фонового изображения для экрана блокировки.**
- **Главный экран и экран блокировки**: выбор фонового изображения для главного экрана и экрана блокировки.

### **Шрифт**

Изменение параметров шрифта.

- **Стиль шрифта**: изменение типа шрифта для отображаемого текста.
- **Размер шрифта**: изменение размера шрифта.

### **Панель уведомлений**

Выбор элементов для панели уведомлений.

- **Яркость и громкость**: установите на вашем устройстве отображение панели регулировки громкости и яркости на панели уведомлений.
- **Рекомендуемые приложения**: установите на устройстве отображение списка рекомендуемых приложений в панели уведомлений, на основе ваших действий, таких как подключение гарнитуры к устройству.
- **Уст. кноп. быстр. парам**: изменение порядка расположения кнопок быстрых настроек, отображаемых на панели уведомлений.

### **Специальные возможности**

Специальные возможности — это функции, разработанные для людей с физическими ограничениями. Изменение следующих параметров поможет сделать устройство более удобным для применения людьми с ограниченными возможностями.

- **Автоповорот экрана**: автоматическое изменение ориентации интерфейса при повороте устройства.
- **Тайм-аут экрана**: установка времени, по истечении которого подсветка дисплея будет отключаться.
- **Прослушивать пароли**: озвучивание устройством вводимых паролей с помощью функции TalkBack.
- **Ответ и завершение вызовов**:
	- **Ответ на вызовы клавишей "Домой"**: ответ на вызовы нажатием кнопки возврата на главный экран.
	- **Управление Голосом**: ответ на вызовы или их отклонение с помощью голосовых команд.
	- **Завер. вызова клав. пит.**: завершение вызова нажатием кнопки питания.
- **Режим одноратного нажатия**: управление входящими вызовами или уведомлениями устройства касанием кнопки, а не перетаскиванием.
- **Показать ярлык**: добавление ярлыка для настроек **Специальные возможности** или **TalkBack** в меню быстрого доступа, которое появляется при нажатии и удержании кнопки питания.
- **Специальные возможности**: экспорт или импорт параметров специальных возможностей для обмена ими с другими устройствами.
	- **Импорт/экспорт**: экспорт или импорт текущих настроек специальных возможностей в виде файла.
	- **Отправить через**: отправка файла текущих настроек специальных возможностей другим пользователям.
- **TalkBack**: включение приложения TalkBack для голосовой обратной связи.
- **Размер шрифта**: изменение размера шрифта.
- **Жесты Увеличение**: увеличение или уменьшение масштаба с помощью пальца.
- **Негатив**: обращение цветов дисплея для повышения удобочитаемости.
- **Настройка цвета**: регулировка цветовой схемы дисплея, если устройство определит, что вы страдаете дальтонизмом или у вас трудности с прочтением содержимого на экране.
- **Напоминание о уведомлении**: установка напоминания о пропущенных уведомлениях и периодичности напоминаний.
- **Ярлык спец. возможностей**: запуск приложения TalkBack при нажатии и удержании кнопки питания и последующем касании и удержании экрана двумя пальцами.
- **Параметры TTS**:
	- **ПРЕДПОЧИТАЕМЫЙ МОДУЛЬ TTS**: выбор модуля синтезирования голоса. Чтобы изменить параметры модуля синтезирования голоса, коснитесь значка  $\ddot{\Phi}$ .
	- **Темп речи**: выбор скорости начитки текста для преобразования текста в речь.
	- **Прослушать пример**: прослушивание фрагмента текста в качестве образца.
	- **Язык по умолчанию**: просмотр статуса языка по умолчанию для функции преобразования текста в речь.
- **Баланс звука**: настройка баланса звука при использовании гарнитуры с двумя наушниками.
- **Моно звук**: включение монофонического звучания при прослушивании через один наушник.
- **Отключить все звуки**: отключение всех звуков устройства.
- **Субтитры Google**: установите устройство для отображения субтитров по содержанию, поддерживаемых Google и измените закрытые настройки субтитров.
- **Субтитры Samsung**: отображение скрытых субтитров для содержимого с поддержкой Samsung и изменение их параметров.
- **Вспомогательное меню**: показ значка вспомогательного ярлыка для доступа к функциям внешних кнопок или функциям на панели уведомления. Также можно редактировать меню значка горячей клавиши.
	- **Доминантная рука**: выбор левой или правой руки для работы со вспомогательным меню.
	- **Правка**: выбор элементов для вспомогательного меню.
- **Задержка нажатия и удерж.**: настройка необходимой длительности удерживания касания.
- **Контроль взаимодействия**: использование управления взаимодействием для ограничения реакции устройства на ввод данных в приложении.

## **Вызовы**

#### **Настройки вызовов**

- **Отклонение вызова**: автоматическое отклонение вызовов с определенных номеров. Требуется добавить такие номера в черный список.
- **Настроить сообщения для отклонения вызова**: создание и редактирование сообщения, отправляемого при отклонении вызова.
- **Ответ/окончание вызовов**:
	- **Ответ на вызовы клавишей "Домой"**: ответ на вызовы нажатием кнопки возврата на главный экран.
	- **Управление голосовое**: ответ на вызовы или их отклонение с помощью голосовых команд.
	- **Завер. вызова клав. пит.**: завершение вызова нажатием кнопки питания.
- **Сигналы вызова**:
	- **Вибрация при ответе**: включение вибрации устройства, когда вызываемый абонент отвечает на вызов.
	- **Вибрация по оконч. вызова**: включение вибрации устройства, когда вызываемый абонент завершает вызов.
	- **Сигнал соединения**: включение или выключение сигнала при соединении вызова.
	- **Поминутный сигнал**: включение или выключение минутного сигнала.
	- **Сигнал завершения вызова**: включение или выключение сигнала при отсоединении вызова.
	- **Сигналы при вызове**: включение оповещения о событиях при вызове.
- **Аксессуары для вызовов**:
	- **Автоматический ответ**: включение автоматического ответа на вызов по прошествии указанного периода времени (доступно только при подключенной гарнитуре).
	- **Таймер автоответа**: установка времени ожидания до автоматического ответа на входящий вызов.
	- **Условия исходящего вызова**: выполнение исходящих вызовов с помощью Bluetoothгарнитуры даже при заблокированном устройстве.
	- **Тип исходящего вызова**: выбор типа исходящих вызовов для выполнения с помощью Bluetooth-гарнитуры.
- **Дополнительные параметры**:
	- **Определитель номера**: показ вашего идентификатора другим абонентам при исходящем вызове.
	- **Переадресация вызова**: переадресация входящих вызовов на другой номер.
	- **Автоматический код города**: автоматическая вставка префикса (кода страны или города) перед телефонным номером.
	- **Запрет вызова**: ограничение исходящих или входящих вызовов.
	- **Ожидание вызова**: подача сигнала входящего вызова даже во время разговора.
	- **Автодозвон**: автодозвон при отсутствии или обрыве соединения.
	- **Разрешенные номера**: включение или выключение режима FDN для осуществления исходящих вызовов только на номера, содержащиеся в списке FDN. Потребуется ввести код PIN2, предоставленный с SIM- или USIM-картой.

#### **Параметры мелодий и звука**

- **Мелодии и звуки клавиш**:
	- **Мелодии звонка**: добавление или выбор мелодии для входящих вызовов.
	- **Вибрация**: добавление или выбор режима вибрации.
	- **Вибрация при звонке**: выбор режима одновременной вибрации и звука при входящих вызовах.
	- **Звуки клавиш**: включение звука при нажатии кнопок устройства.
- **Устранение шумов**: удаление фонового шума для лучшего восприятия звука собеседником.

#### **Настройки видеовызова**

- **Изображение для видеовызова**: выбор изображения для показа собеседнику.
- **Видео вх. вызовах**: настройка демонстрации собеседнику интерактивного или заранее заданного изображения.
- **Опции при сбое**: выполнение голосового вызова в случае сбоя видеовызова.

#### **Голосовая почта**

- **Услуга голосовой почты**: выбор и настройка параметров поставщика услуг голосовой почты.
- **Параметры голосовой почты**: ввод номера для доступа к голосовой почте. Этот номер можно получить у поставщика услуг.
- **Звук**: выбор мелодии для голосовой почты.
- **Вибрация**: включение вибрации при получении сообщений голосовой почты.

#### **Параметры интернет-телефонии**

- **Учетные записи**: прием IP-вызовов и настройка учетных записей для служб IP-телефонии.
- **Использ. интернет-вызовы**: использование служб IP-телефонии для всех вызовов или только для IP-вызовов.

### **Режим блокировки**

Выбор уведомлений для блокировки или разрешение уведомлений о вызовах от определенных контактов в режиме блокировки.

# **Управление**

### **Язык и ввод**

Изменение параметров ввода текста. Доступные параметры зависят от выбранного языка.

#### **Язык**

Выбор языка отображения для всех меню и приложений.

#### **По умолчанию**

Выбор клавиатуры по умолчанию для ввода текста.

### **Клавиатура Samsung**

Чтобы изменить параметры клавиатуры Samsung, коснитесь значка  $\ddot{\ddot{\Phi}}$ .

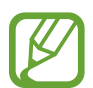

Доступные параметры могут различаться в зависимости от региона или поставщика услуг.

- **Выберите языки ввода**: выбор языков ввода текста.
- Режим Т9: включение режима Т9 для отображения предсказания слов по мере ввода и предложения вариантов. Параметры подсказок слов можно настроить.
- **Автозамена**: исправление или завершение слов по нажатию клавиши пробела или знака пунктуации.
- **Авто заглавные буквы**: настройка на автоматический ввод заглавной буквы после таких знаков препинания, как точка, вопросительный и восклицательный знаки.
- **Пробелы автоматически**: включение автоматической вставки пробелов между словами.
- **Автоматическая пунктуация**: вставка точки двойным нажатием клавиши пробела.
- **Нет**: выключение возможности проведения пальцем по клавиатуре.
- **Непрерывный ввод**: ввод текста путем сдвига пальца по клавиатуре.
- **Управление курсором:** включение функции интеллектуальной навигации с помощью клавиатуры для перемещения указателя с помощью прокрутки клавиатурой.
- **Звук**: включение звука при нажатии клавиш.
- **Просмотр символов**: включение предварительного просмотра выбранного символа.
- **Справка**: переход к справке по использованию клавиатуры Samsung.
- **Сброс параметров:** сброс параметров клавиатуры Samsung.

#### **Голосовой ввод Google**

Чтобы изменить параметры голосового ввода, коснитесь значка . •

- **Выбрать языки ввода**: выбор языков ввода текста.
- **Цензура**: удаление оскорбительных слов из результатов голосового ввода.
- Распознавание речи офлайн: загрузка и установка языковых данных для автономного воспроизведения речи.
#### **Распознавание голоса**

Выбор модуля распознавания речи.

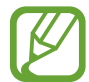

Данная функция доступна при использовании приложения распознавания голоса.

#### **Голосовой поиск**

При использовании функции распознавания речи Samsung доступны следующие параметры:

- **Язык**: выбор языка для функции распознавания речи.
- **Скрыть оскорбительные слова**: скрытие оскорбительных слов из результатов голосового поиска.
- **О программе**: просмотр информации о версии.
- **Откр. клавишей "Домой"**: запуск приложения **S Voice** путем двойного нажатия кнопки возврата на главный экран.
- **Включенеие голосом:** активация распознавания голоса при произнесении команды пробуждения во время использования функции **S Voice**.
- **Автоматическое включение динамика**: автоматическое включение громкой связи при совершении вызовов с помощью функции **S Voice**.
- **Показать текст сообщения**: автоматический вывод на экран текста нового сообщения.
- **Проверить пропущенные события**: проверка пропущенных вызовов, сообщений и событий при запуске приложения **S Voice** нажатием кнопки гарнитуры.
- **Домашний адрес**: ввод домашнего адреса для использования сведений о местоположении в сочетании с функцией голосовых команд.
- **Войти в Facebook**: ввод данных учетной записи Facebook для использования с **S Voice**.
- **Войти в Twitter**: ввод данных учетной записи Twitter для использования с **S Voice**.

При использовании функции распознавания речи Google доступны следующие параметры:

- **Язык**: выбор языка для функции распознавания речи.
- **Голосовой вывод**: включение режима речевого оповещения устройством о текущих действиях.
- **Цензура**: удаление оскорбительных слов из результатов голосового поиска.
- **Определение ключевого слова**: настраивает распознавание голоса при произнесении команды на пробуждение при использовании поискового приложения.
- **Распознавание речи офлайн**: загрузка и установка языковых данных для автономного воспроизведения речи.
- **Гарнитура Bluetooth**: голосовой поиск с помощью Bluetooth-гарнитуры, подключенной к устройству.

#### **Параметры TTS**

- **ПРЕДПОЧИТЕАМЫЙ МОДУЛЬ TTS**: выбор модуля синтезирования голоса. Чтобы изменить параметры модуля синтезирования голоса, коснитесь значка  $\ddot{\Phi}$ .
- **Темп речи**: выбор скорости начитки текста для преобразования текста в речь.
- **Прослушать пример**: прослушивание фрагмента текста в качестве образца.
- **Язык по умолчанию**: просмотр статуса языка по умолчанию для функции преобразования текста в речь.

#### **Скорость указателя**

Регулировка скорости указателя мыши или сенсорной панели устройства.

## **Голосовое управление**

Включение режима распознавания устройством голосовых команд управления. Можно выбрать функции, управление которыми будет осуществляться с помощью голосовых команд.

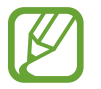

Если включена функция **Вибрация при звонке**, устройство не будет распознавать голосовые команды при входящем вызове.

# **Управление ладонью**

Включение функции движений ладонью для управления устройством с помощью касаний экрана ладонью.

- **Снимок экрана**: снимок экрана при проведении ладонью влево или вправо над дисплеем.
- **Выкл. звук/Пауза**: приостановка воспроизведения мультимедиа при касании экрана ладонью.

# **Смарт-экран**

• **Смарт-отключение**: включите, чтобы подсветка дисплея не отключалась, пока вы смотрите на него.

# **Общие**

#### **Учетные записи**

Добавление учетных записей электронной почты или социальных сетей.

# **Облачное хранилище**

Изменение параметров синхронизации данных и файлов для учетной записи Samsung или облачного хранилища Dropbox.

# **Архивация и сброс**

Изменение параметров для управления настройками и данными.

- **Архивация данных: копирование параметров и настроек приложений на сервер Google.**
- **Резервная учетная запись**: создание или изменение резервной учетной записи Google.
- **Автовосстановление**: восстановление настроек и данных приложения, если оно снова установлено на устройство.
- **Сброс данных:** сброс всех настроек до заводских значений и удаление всех данных.

# **Дата и время**

Изменение параметров отображения времени и даты.

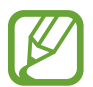

При полной разрядке или извлечении аккумулятора из устройства параметры даты и времени будут сброшены.

- **Автоматическое определение даты и времени**: автоматическое обновление даты и времени в процессе перемещения по часовым поясам.
- **Установить дату**: ручная установка текущей даты.
- **Установить время**: ручная установка текущего времени.
- **Автоопредел. час. пояса**: получение настроек времени из сети при перемещении в другой часовой пояс.
- **Выберите часовой пояс**: выбор часового пояса.
- **24-часовой формат**: вывод времени в 24-часовом формате.
- **Формат даты**: выбор формата даты.

# **Аксессуары**

Изменение параметров аксессуаров.

- **Звуки для подставки**: включение воспроизведения звука при установке устройства на настольную док-станцию или его снятии с нее.
- **Режим вывода звука**: использование динамика настольной док-станции, когда устройство подключено к ней.
- **Автоматическая разблокировка**: автоматическая разблокировка устройства при открытии крышки.

# **Диспетчер приложений**

Просмотр приложений, установленных на устройстве, и управление ими.

# **Стандартные приложения**

Выбор настроек по умолчанию для использования приложений.

- **Главный экран**: выбор режима главного экрана по умолчанию.
- **Сообщения**: выбор приложения, используемого по умолчанию для отправки SMS-сообщений.

# **Батарея**

Просмотр сведений о количестве потребляемой устройством энергии.

• **Процент заряда батареи**: вывод уровня заряда аккумулятора на экран.

# **Энергосбережение**

Включение режима энергосбережения и изменение настроек режима энергосбережения.

- **Производительность ЦП**: включение режима ограничения использования некоторых видов ресурсов системой.
- **Вывод на экран**: включение режима пониженной яркости экрана.
- **Об энергосбережении**: практические советы по снижению расхода заряда аккумулятора.

# **Память**

Просмотрите информацию о памяти устройства и внешней карте памяти или отформатируйте карту памяти.

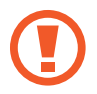

После форматирования карты памяти данные будут удалены без возможности восстановления.

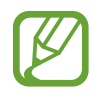

Фактический объем доступной внутренней памяти меньше заявленного, поскольку часть памяти зарезервирована под операционную систему и предустановленные приложения. Доступный объем может измениться после обновления устройства.

# **Безопасность**

Изменение настроек безопасности устройства.

• **Зашифровать устройство**: установка пароля для шифрования данных, хранящихся на устройстве. Пароль потребуется вводить при каждом включении устройства.

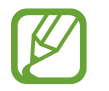

Поскольку шифрование данных может занять более часа, перед его запуском рекомендуется полностью зарядить аккумулятор.

• **Зашифровать карту памяти SD**: шифрование устройством файлов на карте памяти.

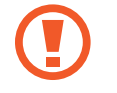

Если включить эту функцию и сбросить параметры устройства на заводские значения, считать зашифрованные файлы будет невозможно. Отключайте эту функцию перед сбросом параметров устройства.

- **Удаленное управление**: включение функции удаленного управления утерянным или украденным устройством через Интернет. Для использования этой функции необходимо выполнить вход в учетную запись Samsung.
	- **РЕГИСТРАЦИЯ УЧЕТНОЙ ЗАПИСИ**: создание или просмотр учетной записи Samsung.
	- **Беспроводные сети**: разрешение на сбор данных о местонахождении или определение местонахождения утерянного или украденного устройства по сети Wi-Fi или мобильным сетям.
- **Оповещ. о смене SIM-карты**: включение и выключение функции «Найти телефон», которая поможет найти украденное или потерянное устройства.
- **Перейти на веб-сайт**: переход на веб-сайт «Найти телефон» (*findmymobile.samsung.com*). Узнать о местонахождении украденного или утерянного устройства можно на веб-сайте «Найти телефон».
- **Блокировка SIM-карты**:
	- **Блокировка SIM-карты**: включение или выключение запроса PIN-кода при включении устройства.
	- **Изменить PIN-код SIM**: изменение PIN-кода, необходимого для доступа к данным на SIMили USIM-карте.
- **Отображать пароль**: включение режима отображения пароля по мере ввода.
- **Администраторы устройства**: просмотр установленных на устройстве приложений администрирования. Можно разрешить администраторам устройств применять новые политики к устройствам.
- **Неизвестные источники**: разрешение установки приложений из любого источника. Если этот параметр не выбран, приложения можно будет загрузить только из магазина **Play Маркет**.
- **Проверять приложения**: Google разрешается проверять приложения на предмет вредоносного кода перед установкой.
- **Обновл. политик безопасн.**:
	- **Автоматические обновления**: автоматическая проверка наличия и загрузка обновлений безопасности.
	- **Предпочитаемые сетей**: выбор типа подключения к сети для автоматической проверки наличия и загрузки обновлений безопасности.
	- **Проверка обновлений**: проверка наличия обновлений безопасности.
- **Отправлять отчеты о безопасности**: автоматическая отправка отчетов о безопасности при наличии подключения к сети Wi-Fi.
- **Тип хранилища**: выбор типа хранилища для файлов учетных данных.
- **Доверенные учетные данные**: использование сертификатов и удостоверений для безопасной работы с различными приложениями.
- **Установить из памяти**: установка зашифрованных сертификатов с USB-накопителя.
- **Удалить учетные данные**: удаление содержимого удостоверений с устройства и сброс пароля.

# **Об устройстве**

Доступ к информации об устройстве, изменение имени устройства и обновление ПО устройства.

# **Настройки Google**

С помощью этого приложения можно настроить параметры некоторых функций Google.

Выберите пункт **Настройки Google** на экране приложений.

# **Устранение неполадок**

Перед обращением в сервисный центр Samsung попробуйте следующие способы устранения неполадок. Некоторые неполадки могут не возникать на вашем устройстве.

#### **При включении устройства или во время его использования появляется запрос на ввод одного из следующих кодов:**

- Пароль: если включена функция блокировки, необходимо ввести пароль устройства.
- PIN-код: при первом включении устройства или при включенном запросе PIN-кода следует ввести PIN-код, поставляемый с SIM- или USIM-картой. Эту функцию можно отключить в меню блокировки SIM-карты.
- PUK-код: как правило, SIM- или USIM-карта блокируется после нескольких попыток ввода неправильного PIN-кода. В этом случае следует ввести PUK-код, предоставленный поставщиком услуг.
- PIN2-код: при доступе к меню, для которого требуется PIN2-код, введите PIN2-код, который предоставляется вместе с SIM- или USIM-картой. Дополнительную информацию можно получить у поставщика услуг.

#### **На дисплее устройства отображаются сообщения с ошибками сети или сервиса**

- В некоторых местах сигнал сети настолько слабый, что использование сетевых функций устройства становится невозможным. Перейдите в место, где сигнал более стабилен. Во время перемещения могут появляться сообщения об ошибке.
- Для использования некоторых функций требуется активировать их. Для получения дополнительных сведений обратитесь к поставщику услуг.

#### **Устройство не включается**

- Устройство не включится, если аккумулятор полностью разряжен. Зарядите аккумулятор перед включением устройства.
- Аккумулятор может быть неправильно установлен. Установите аккумулятор еще раз.
- Протрите оба золотистых контакта и повторите попытку установки аккумулятора.

#### **Сенсорный экран медленно или неправильно реагирует на касания**

- При установке на сенсорный экран защитной пленки или дополнительных аксессуаров он может работать некорректно.
- Сенсорный экран может работать неправильно в следующих ситуациях: на вас надеты перчатки, вы касаетесь экрана грязными руками, острыми предметами или кончиками пальцев.
- Повышенная влажность и попадание жидкости могут стать причиной неправильной работы сенсорного экрана.
- Выключите и снова включите устройство, чтобы устранить временные неисправности ПО.
- Убедитесь, что на устройстве установлена последняя версия ПО.
- Если сенсорный экран поцарапан или поврежден, обратитесь в сервисный центр Samsung.

#### **Устройство «зависает» или возникают критические ошибки**

Если устройство «зависает», необходимо закрыть все приложения или переустановить аккумулятор и снова включить устройство. Если устройство не реагирует на действия, для его перезагрузки нажмите и удерживайте кнопку питания в течение более 7 секунд.

Если неполадка не устранена, выполните сброс настроек устройства. На экране приложений выберите пункт **Настройки** → **Общие** → **Архивация и сброс** → **Сброс данных** → **Сброс устройства** → **Удалить все**. Перед сбросом настроек устройства рекомендуется создать резервную копию всех важных данных, хранящихся в памяти устройства.

Если неполадка не устранена, обратитесь в сервисный центр Samsung.

#### **Невозможно установить вызов**

- Убедитесь, что используется надлежащая сотовая сеть.
- Проверьте, не включена ли функция запрета вызова для набираемого номера телефона.
- Проверьте, не включена ли функция запрета вызова для входящего номера телефона.

#### **Собеседники не слышат меня во время разговора**

- Проверьте, не закрыты ли отверстия встроенного микрофона какими-либо посторонними предметами.
- Поднесите микрофон ближе ко рту.
- Если вы используете телефонную гарнитуру, проверьте правильность ее подключения к устройству.

#### **Во время вызова звучит эхо**

Отрегулируйте громкость устройства с помощью кнопки громкости или перейдите в другое место.

#### **Часто пропадает сигнал сотовой сети или подключение к Интернету, либо качество звука становится низким**

- Убедитесь, что область внутренней антенны устройства не закрыта посторонними объектами.
- В некоторых местах сигнал сети настолько слабый, что использование сетевых функций устройства становится невозможным. Проблемы с подключением могут возникать из-за базовой станции поставщика услуг. Перейдите в место, где сигнал более стабилен.
- При использовании устройства во время движения службы беспроводной сети могут отключаться из-за проблем в сети поставщика услуг.

#### **Значок аккумулятора пуст**

Аккумулятор разряжен. Зарядите или замените аккумулятор.

#### **Аккумулятор не заряжается (при использовании одобренных зарядных устройств Samsung)**

- Убедитесь, что зарядное устройство подключено правильно.
- Если контакты аккумулятора загрязнены, он может не заряжаться либо устройство может отключаться. Протрите оба золотистых контакта и повторите попытку зарядки аккумулятора.
- Заменить аккумуляторы самостоятельно в некоторых устройствах невозможно. Для замены аккумулятора потребуется обратиться в сервисный центр Samsung.

#### **Аккумулятор разряжается быстрее, чем обычно**

- Эффективный заряд аккумулятора может снижаться при слишком низкой или высокой температуре окружающей среды.
- Расход заряда аккумулятора увеличивается при использовании функции обмена сообщениями или некоторых приложений, например игр или веб-браузера.
- Аккумулятор является расходным материалом, и его эффективный заряд будет со временем снижаться.

## **Устройство нагревается**

При долговременном использовании приложений, потребляющих большое количество электроэнергии, устройство может нагреваться. Это нормальное явление, не влияющее на производительность и срок службы устройства.

#### **При включении камеры появляются сообщения об ошибке**

Чтобы воспользоваться функцией камеры, в памяти устройства должно быть достаточно свободного места, а аккумулятор должен быть полностью заряжен. Если при включении камеры появляются сообщения об ошибке, выполните следующие действия:

- Зарядите аккумулятор или замените его новым.
- Освободите место в памяти устройства, скопировав файлы на компьютер или удалив их.
- Перезагрузите устройство. Если это не поможет устранить проблему с приложением Камера, обратитесь в сервисный центр Samsung.

#### **Качество снимка ниже, чем при предварительном просмотре**

- Качество снимков может различаться в зависимости от окружающих условий и способов съемки.
- При фотосъемке в темных местах, ночью или в помещении изображение может быть размыто или на нем могут появляться шумы.

#### **При попытке открыть мультимедийный файл появляются сообщения об ошибке**

Если вы получаете сообщения об ошибке и на вашем устройстве файлы не воспроизводятся, попробуйте выполнить следующие действия:

- Освободите место в памяти устройства, скопировав файлы на компьютер или удалив их.
- Убедитесь, что музыкальный файл не находится под защитой DRM (Digital Rights Management — управление цифровым доступом). Если файл под защитой DRM, прослушать его можно только в том случае, если у вас есть соответствующий ключ или лицензия на воспроизведение.
- Убедитесь, что устройство поддерживает тип данного файла.
- Устройство способно воспроизводить все снимки и видеозаписи, сделанные с его помощью. Снимки и видеозаписи, сделанные с помощью других устройств, могут не воспроизводиться.
- Устройство поддерживает мультимедийные файлы, одобренные поставщиком услуг сети или поставщиком дополнительных услуг. Некоторое содержимое из Интернета, например мелодии вызова, видеозаписи или обои, может воспроизводиться некорректно.

# **Не удается обнаружить Bluetooth-устройство**

- Убедитесь, что на устройстве включена беспроводная связь Bluetooth.
- Убедитесь, что связь Bluetooth включена и на том устройстве, к которому требуется подключиться.
- Убедитесь, что Bluetooth-устройства находятся в пределах зоны действия Bluetooth (10 м).

Если это не поможет устранить проблему, обратитесь в сервисный центр Samsung.

#### **Не удается подключить устройство к компьютеру**

- Убедитесь, что используемый кабель USB совместим с устройством.
- Убедитесь, что на компьютере установлен необходимый драйвер и его обновления.
- Если используется ОС Windows XP, убедитесь, что на компьютере установлен пакет обновления Service Pack 3 или более поздней версии.
- Убедитесь, что на компьютере установлено приложение Samsung Kies или проигрыватель Windows Media Player версии 10 или более поздней.

#### **Устройство не может определить мое текущее местонахождение**

В некоторых местах, например в помещении, на пути сигнала GPS могут возникать помехи. В таких ситуациях для определения вашего местонахождения используйте сеть Wi-Fi или мобильную сеть.

#### **Хранившиеся на устройстве данные утеряны**

Регулярно делайте резервные копии всех важных данных, хранящихся в памяти устройства. В противном случае восстановить потерянные или поврежденные данные будет невозможно. Компания Samsung не несет ответственности за потерю данных, хранящихся в памяти устройства.

#### **Вокруг внешней части корпуса устройства есть небольшой люфт**

- Этот люфт неизбежно появляется при производстве корпуса и может приводить к небольшой вибрации или движению частей устройства.
- Со временем из-за трения между частями люфт может увеличиться.

Часть содержания может отличаться от модели вашего устройства в зависимости от региона, поставщика услуг связи или версии программного обеспечения, и может изменяться без предварительного уведомления.

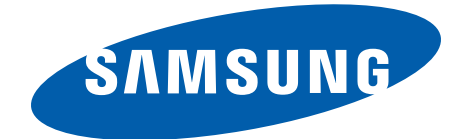